# gpkit Documentation

Release 1.1

**MIT Department of Aeronautics and Astronautics** 

Aug 07, 2023

## Contents

| 1 | Geometric Programming 101       11         1.1       What is a GP?       12         1.2       Why are GPs special?       12         1.3       What are Signomials / Signomial Programs?       12         1.4       Where can I learn more?       12 |
|---|----------------------------------------------------------------------------------------------------|
| 2 | Installation       2.1         Installing MOSEK 8       2.2         Debugging your installation       2.3         Bleeding-edge installations       2.3                                                                                             |
| 3 | Getting Started93.1Declaring Variables93.2Creating Monomials and Posynomials103.3Declaring Constraints103.4Formulating a Model113.5Solving the Model113.6Printing Results113.7Sensitivities and Dual Variables12                                    |
| 4 | Debugging Models134.1Potential errors and warnings144.2Dual Infeasibility154.3Primal Infeasibility16                                                                                                    |
| 5 | Visualization and Interaction225.1Model and Variable Breakdowns215.2Model Hierarchy Treemaps305.3Variable Reference Plots315.4Sensitivity Diagrams325.5Plotting a 1D Sweep30                                                                        |
| 6 | Building Complex Models46.1Checking for result changes46.2Inheriting from Model46.3Accessing Variables in Models46.4Vectorization4                                                                                                    |

|    | 6.5                      | Multipoint analysis modeling   | 45 |  |
|----|--------------------------|--------------------------------|----|--|
| 7  | Advanced Commands        |                                |    |  |
|    | 7.1                      | Choice Variables               | 55 |  |
|    | 7.2                      | Derived Variables              | 56 |  |
|    | 7.3                      | Sweeps                         | 57 |  |
|    | 7.4                      | Tight ConstraintSets           | 59 |  |
|    | 7.5                      | Loose ConstraintSets           | 59 |  |
|    | 7.6                      | Substitutions                  | 60 |  |
| 8  | Signomial Programming 63 |                                |    |  |
|    | 8.1                      | Example Usage                  | 63 |  |
|    | 8.2                      | Sequential Geometric Programs  | 64 |  |
| 9  | Examples 6               |                                |    |  |
|    | 9.1                      | iPython Notebook Examples      | 69 |  |
|    | 9.2                      | A Trivial GP                   | 69 |  |
|    | 9.3                      | Maximizing the Volume of a Box | 70 |  |
|    | 9.4                      | Water Tank                     | 71 |  |
|    | 9.5                      | Simple Wing                    | 73 |  |
|    | 9.6                      | Simple Beam                    | 77 |  |
| 10 | Glossary 81              |                                |    |  |
|    |                          | gpkit package                  | 81 |  |
| 11 | 11 Citing GPkit          |                                |    |  |
|    |                          |                                |    |  |
| 12 | 12 Acknowledgements      |                                |    |  |
| 13 | 13 Release Notes         |                                |    |  |

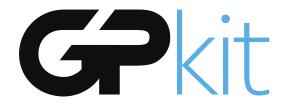

GPkit is a Python package for defining and manipulating geometric programming (GP) models.

Our hopes are to bring geometric programming into engineering design processes in a disciplined and collaborative way, and to encourage research with GPs by providing an extensible object-oriented framework.

GPkit abstracts away solvers so users can work directly with engineering equations and optimization concepts. Supported solvers are MOSEK and CVXOPT.

Join our mailing list and/or chatroom for support and examples.

## CHAPTER 1

### Geometric Programming 101

#### 1.1 What is a GP?

A Geometric Program (GP) is a type of non-linear optimization problem whose objective and constraints have a particular form.

The decision variables must be strictly positive (non-zero, non-negative) quantities. This is a good fit for engineering design equations (which are often constructed to have only positive quantities), but any model with variables of unknown sign (such as forces and velocities without a predefined direction) may be difficult to express in a GP. Such models might be better expressed as *Signomials*.

More precisely, GP objectives and inequalities are formed out of *monomials* and *posynomials*. In the context of GP, a monomial is defined as:

$$f(x) = cx_1^{a_1}x_2^{a_2}...x_n^{a_n}$$

where c is a positive constant,  $x_{1..n}$  are decision variables, and  $a_{1..n}$  are real exponents. For example, taking x, y and z to be positive variables, the expressions

$$7x \qquad 4xy^2z \qquad \frac{2x}{y^2z^{0.3}} \qquad \sqrt{2xy}$$

are all monomials. Building on this, a posynomial is defined as a sum of monomials:

$$g(x) = \sum_{k=1}^{K} c_k x_1^{a_1 k} x_2^{a_2 k} \dots x_n^{a_n k}$$

For example, the expressions

$$x^{2} + 2xy + 1$$
  $7xy + 0.4(yz)^{-1/3}$   $0.56 + \frac{x^{0.7}}{yz}$ 

are all posynomials. Alternatively, monomials can be defined as the subset of posynomials having only one term. Using  $f_i$  to represent a monomial and  $g_i$  to represent a posynomial, a GP in standard form is

written as:

 $\begin{array}{ll} \mbox{minimize} & g_0(x) \\ \mbox{subject to} & f_i(x) = 1, \quad i = 1, ..., m \\ & g_i(x) \leq 1, \quad i = 1, ..., n \end{array}$ 

Boyd et. al. give the following example of a GP in standard form:

$$\begin{array}{ll} \text{minimize} & x^{-1}y^{-1/2}z^{-1}+2.3xz+4xyz\\ \text{subject to} & (1/3)x^{-2}y^{-2}+(4/3)y^{1/2}z^{-1}\leq 1\\ & x+2y+3z\leq 1\\ & (1/2)xy=1 \end{array}$$

#### 1.2 Why are GPs special?

Geometric programs have several powerful properties:

- 1. Unlike most non-linear optimization problems, large GPs can be solved extremely quickly.
- 2. If there exists an optimal solution to a GP, it is guaranteed to be globally optimal.
- 3. Modern GP solvers require no initial guesses or tuning of solver parameters.

These properties arise because GPs become *convex optimization problems* via a logarithmic transformation. In addition to their mathematical benefits, recent research has shown that many practical problems can be formulated as GPs or closely approximated as GPs.

#### 1.3 What are Signomials / Signomial Programs?

When the coefficients in a posynomial are allowed to be negative (but the variables stay strictly positive), that is called a Signomial.

A Signomial Program has signomial constraints. While they cannot be solved as quickly or to global optima, because they build on the structure of a GP they can often be solved more quickly than a generic nonlinear program. More information can be found under *Signomial Programming*.

#### 1.4 Where can I learn more?

To learn more about GPs, refer to the following resources:

- A tutorial on geometric programming, by S. Boyd, S.J. Kim, L. Vandenberghe, and A. Hassibi.
- Convex optimization, by S. Boyd and L. Vandenberghe.
- Geometric Programming for Aircraft Design Optimization, Hoburg, Abbeel 2014

## CHAPTER 2

## Installation

- 1. If you are on Mac or Windows, we recommend installing Anaconda. Alternatively, install pip and create a virtual environment.
- 2. (optional) Install the MOSEK 9 solver with pip install Mosek, then a license as described below
- 3. (optional) Install the MOSEK 8 solver as described below
- 4. Run pip install gpkit in the appropriate terminal or command prompt.
- 5. Open a Python prompt and run import gpkit to finish installation and run unit tests.

If you encounter any bugs please email gpkit@mit.edu or raise a GitHub issue.

## 2.1 Installing MOSEK 8

GPkit interfaces with two off the shelf solvers: cvxopt, and MOSEK (versions 8 and 9). Cvxopt is open source and installed by default; MOSEK requires a commercial licence or (free) academic license. In MOSEK version 8 GPkit uses the command-line interface mskexpopt solver, while in MOSEK 9 it uses the more active exponential-cone interface (and hence supports *Choice Variables*).

#### Mac OS X

- If which gcc does not return anything, install the Apple Command Line Tools.
- Download MOSEK 8, then:
  - Move the mosek folder to your home directory
  - Follow these steps for Mac.
- Request an academic license file and put it in ~/mosek/

#### Linux

• Download MOSEK 8, then:

- Move the mosek folder to your home directory
- Follow these steps for Linux.
- Request an academic license file and put it in ~/mosek/

#### Windows

- Make sure gcc is on your system path.
  - To do this, type gcc into a command prompt.
  - If you get executable not found, then install the 64-bit version (x86\_64 installer architecture dropdown option) with GCC version 6.4.0 or older of mingw.
  - In an Anaconda command prompt (or equivalent), run cd C:\Program Files\mingw-w64\x86\_64-6.4.0-posix-seh-rt\_v5-rev0\(or whatever corresponds to the correct installation directory; note that if mingw is in Program Files (x86) instead of Program Files you've installed the 32-bit version by mistake)
  - Run mingw-w64 to add it to your executable path. For step 3 of the install process you'll need to run pip install gpkit from this prompt.
- Download MOSEK 8, then:
  - Follow these steps for Windows.
- Request an academic license file and put it in C:\Users\(your\_username) \mosek\

## 2.2 Debugging your installation

#### You may need to rebuild GPkit if any of the following occur:

- You install MOSEK after installing GPkit
- You see Could not load settings file. when importing GPkit, or
- Could not load MOSEK library: ImportError('expopt.so not found.')

To rebuild GPkit run python -c "from gpkit.build import rebuild; rebuild()".

#### If that doesn't solve your issue then try the following:

- pip uninstall gpkit
- pip install --no-cache-dir --no-deps gpkit
- python -c "import gpkit.tests; gpkit.tests.run()"
- If any tests fail, please email gpkit@mit.edu or raise a GitHub issue.

## 2.3 Bleeding-edge installations

Active developers may wish to install the latest GPkit directly from Github. To do so,

- 1. pip uninstall gpkit to uninstall your existing GPkit.
- 2. git clone https://github.com/convexengineering/gpkit.git
- 3. pip install -e gpkit to install that directory as your environment-wide GPkit.

4. cd ..; python -c "import gpkit.tests; gpkit.tests.run()" to test your installation from a non-local directory.

## CHAPTER 3

**Getting Started** 

GPkit is a Python package, so we assume basic familiarity with Python: if you're new to Python we recommend you take a look at Learn Python.

Otherwise, install GPkit and import away:

from gpkit import Variable, VectorVariable, Model
from gpkit.nomials import Monomial, Posynomial, PosynomialInequality

#### 3.1 Declaring Variables

Instances of the Variable class represent scalar variables. They create a VarKey to store the variable's name, units, a description, and value (if the Variable is to be held constant), as well as other metadata.

#### 3.1.1 Free Variables

```
# Declare a variable, x
x = Variable("x")
# Declare a variable, y, with units of meters
y = Variable("y", "m")
# Declare a variable, z, with units of meters, and a description
z = Variable("z", "m", "A variable called z with units of meters")
```

#### 3.1.2 Fixed Variables

To declare a variable with a constant value, use the Variable class, as above, but put a number before the units:

rho = Variable("rho", 1.225, "kg/m^3", "Density of air at sea level")

In the example above, the key name "\rho" is for LaTeX printing (described later). The unit and description arguments are optional.

#Declare pi equal to 3.14
pi = Variable("pi", 3.14159, "-", constant=True)

#### 3.1.3 Vector Variables

Vector variables are represented by the VectorVariable class. The first argument is the length of the vector. All other inputs follow those of the Variable class.

```
# Declare a 3-element vector variable "x" with units of "m"
x = VectorVariable(3, "x", "m", "Cube corner coordinates")
x_min = VectorVariable(3, "x", [1, 2, 3], "m", "Cube corner minimum")
```

#### 3.2 Creating Monomials and Posynomials

Monomial and posynomial expressions can be created using mathematical operations on variables.

```
# create a Monomial term xy^2/z
x = Variable("x")
y = Variable("y")
z = Variable("z")
m = x * y**2 / z
assert isinstance(m, Monomial)
```

```
# create a Posynomial expression x + xy^2
x = Variable("x")
y = Variable("y")
p = x + x * y**2
assert isinstance(p, Posynomial)
```

#### 3.3 Declaring Constraints

Constraint objects represent constraints of the form Monomial >= Posynomial or Monomial == Monomial (which are the forms required for GP-compatibility).

Note that constraints must be formed using <=, >=, or == operators, not < or >.

```
# consider a block with dimensions x, y, z less than 1
# constrain surface area less than 1.0 m^2
x = Variable("x", "m")
y = Variable("y", "m")
z = Variable("z", "m")
S = Variable("S", 1.0, "m^2")
c = (2*x*y + 2*x*z + 2*y*z <= S)
assert isinstance(c, PosynomialInequality)</pre>
```

### 3.4 Formulating a Model

The Model class represents an optimization problem. To create one, pass an objective and list of Constraints.

By convention, the objective is the function to be *minimized*. If you wish to *maximize* a function, take its reciprocal. For example, the code below creates an objective which, when minimized, will maximize x\*y\*z.

### 3.5 Solving the Model

When solving the model you can change the level of information that gets printed to the screen with the verbosity setting. A verbosity of 1 (the default) prints warnings and timing; a verbosity of 2 prints solver output, and a verbosity of 0 prints nothing.

```
sol = m.solve(verbosity=0)
```

## 3.6 Printing Results

The solution object can represent itself as a table:

```
print(sol.table())
```

We can also print the optimal value and solved variables individually.

```
print("The optimal value is %.4g." % sol["cost"])
```

```
The optimal value is 15.5884619886.
The x dimension is 0.5774 meter.
The y dimension is 0.2887 meter.
```

## 3.7 Sensitivities and Dual Variables

When a GP is solved, the solver returns not just the optimal value for the problem's variables (known as the "primal solution") but also the effect that relaxing each constraint would have on the overall objective (the "dual solution").

From the dual solution GPkit computes the sensitivities for every fixed variable in the problem. This can be quite useful for seeing which constraints are most crucial, and prioritizing remodeling and assumption-checking.

#### 3.7.1 Using Variable Sensitivities

Fixed variable sensitivities can be accessed from a SolutionArray's ["sensitivities"]["variables"] dict, as in this example:

```
x = Variable("x")
x_min = Variable("x_{min}", 2)
sol = Model(x, [x_min <= x]).solve(verbosity=0)
sens_x_min = sol["sensitivities"]["variables"][x_min]</pre>
```

These sensitivities are actually log derivatives  $\left(\frac{d\log(y)}{d\log(x)}\right)$ ; whereas a regular derivative is a tangent line, these are tangent monomials, so the 1 above indicates that x\_min has a linear relation with the objective. This is confirmed by a further example:

```
x = Variable("x")
x_squared_min = Variable("x^2_{min}", 2)
sol = Model(x, [x_squared_min <= x**2]).solve(verbosity=0)
sens_x_min = sol["sensitivities"]["variables"][x_squared_min]</pre>
```

## CHAPTER 4

## **Debugging Models**

A number of errors and warnings may be raised when attempting to solve a model. A model may be primal infeasible: there is no possible solution that satisfies all constraints. A model may be dual infeasible: the optimal value of one or more variables is 0 or infinity (negative and positive infinity in logspace).

For a GP model that does not solve, solvers may be able to prove its primal or dual infeasibility, or may return an unknown status.

GPkit contains several tools for diagnosing which constraints and variables might be causing infeasibility. The first thing to do with a model m that won't solve is to run m.debug(), which will search for changes that would make the model feasible:

```
"Debug examples"
from gpkit import Variable, Model, units
x = Variable("x", "ft")
x_min = Variable("x_min", 2, "ft")
x_max = Variable("x_max", 1, "ft")
y = Variable("y", "volts")
m = Model(x/y, [x \le x_max, x \ge x_min])
m.debug()
print("# Now let's try a model unsolvable with relaxed constants\n")
m2 = Model(x, [x <= units("inch"), x >= units("yard")])
m2.debug()
print("# And one that's only unbounded\n")
# the value of x_min was used up in the previous model!
x_min = Variable("x_min", 2, "ft")
m3 = Model(x/y, [x \ge x_min])
m3.debug()
x_min = Variable("x_min", 2, "ft")
```

```
m4 = Model(x, [x \ge x_min])
m4.debug()
```

```
<DEBUG> Model is feasible with these modifications:
Arbitrarily Bounded Variables
_____
  value near upper bound of 1e+30: y
sensitive to upper bound of 1e+30: y
Relaxed Constants
_____
 x_min [ft]: relaxed from 2 to 1
# Now let's try a model unsolvable with relaxed constants
<DEBUG> Model is not feasible with relaxed constants and bounded variables.
<DEBUG> Model is feasible with these modifications:
Relaxed Constraints
_____
  1: 3500% relaxed, from x [ft] >= 1 [yd]
                     to 36·x [ft] >= 1 [yd]
# And one that's only unbounded
<DEBUG> Model is feasible with these modifications:
Arbitrarily Bounded Variables
  value near upper bound of 1e+30: y
sensitive to upper bound of 1e+30: y
<DEBUG> Model seems feasible without modification, or only needs relaxations...
\rightarrow of less than 1%. Check the returned solution for details.
```

Note that certain modeling errors (such as omitting or forgetting a constraint) may be difficult to diagnose from this output.

## 4.1 Potential errors and warnings

- RuntimeWarning: final status of solver 'mosek' was 'DUAL\_INFEAS\_CER', not 'optimal
  - The solver found a certificate of dual infeasibility: the optimal value of one or more variables is 0 or infinity. See *Dual Infeasibility* below for debugging advice.
- RuntimeWarning: final status of solver 'mosek' was 'PRIM\_INFEAS\_CER', not 'optimal
  - The solver found a certificate of primal infeasibility: no possible solution satisfies all constraints. See *Primal Infeasibility* below for debugging advice.
- RuntimeWarning: final status of solver 'cvxopt' was 'unknown', not 'optimal' or Run

- The solver could not solve the model or find a certificate of infeasibility. This may indicate a dual infeasible model, a primal infeasible model, or other numerical issues. Try debugging with the techniques in *Dual* and *Primal Infeasibility* below.
- RuntimeWarning: Primal solution violates constraint: 1.0000149786 is greater than
  - this warning indicates that the solver-returned solution violates a constraint of the model, likely because the solver's tolerance for a final solution exceeds GPkit's tolerance during solution checking. This is sometimes seen in dual infeasible models, see *Dual Infeasibility* below. If you run into this, please note on this GitHub issue your solver and operating system.
- RuntimeWarning: Dual cost nan does not match primal cost 1.00122315152
  - Similarly to the above, this warning may be seen in dual infeasible models, see *Dual Infeasibility* below.

#### 4.2 Dual Infeasibility

In some cases a model will not solve because the optimal value of one or more variables is 0 or infinity (negative or positive infinity in logspace). Such a problem is *dual infeasible* because the GP's dual problem, which determines the optimal values of the sensitivites, does not have any feasible solution. If the solver can prove that the dual is infeasible, it will return a dual infeasibility certificate. Otherwise, it may finish with a solution status of unknown.

gpkit.constraints.bounded.Bounded is a simple tool that can be used to detect unbounded variables and get dual infeasible models to solve by adding extremely large upper bounds and extremely small lower bounds to all variables in a ConstraintSet.

When a model with a Bounded ConstraintSet is solved, it checks whether any variables slid off to the bounds, notes this in the solution dictionary and prints a warning (if verbosity is greater than 0).

For example, Mosek returns DUAL\_INFEAS\_CER when attempting to solve the following model:

Upon viewing the printed output,

```
Cost
 (1e-30) 1/x
        (1e-30)
Model
     x 1e+30
~~~~~~
WARNINGS
~~~~~~
Arbitrarily Bounded Variables
_____
  value near upper bound of 1e+30: x
sensitive to upper bound of 1e+30: x
~~~~~~~
Free Variables
_____
x : 1e+30
```

The problem, unsurprisingly, is that the cost 1/x has no lower bound because x has no upper bound.

For details read the Bounded docstring.

#### 4.3 Primal Infeasibility

A model is primal infeasible when there is no possible solution that satisfies all constraints. A simple example is presented below.

```
"A simple primal infeasible example"
from gpkit import Variable, Model
x = Variable("x")
y = Variable("y")
m = Model(x*y, [
    x >= 1,
    y >= 2,
    x*y >= 0.5,
    x*y <= 1.5
])
# raises UnknownInfeasible on cvxopt, PrimalInfeasible on mosek
# m.solve()</pre>
```

It is not possible for  $x \star y$  to be less than 1.5 while x is greater than 1 and y is greater than 2.

A common bug in large models that use substitutions is to substitute overly constraining values in for variables that make the model primal infeasible. An example of this is given below.

```
"Another simple primal infeasible example"
from gpkit import Variable, Model

x = Variable("x")
y = Variable("y", 2)
constraints = [
    x >= 1,
    0.5 <= x*y,
    x*y <= 1.5
    ]
objective = x*y
m = Model(objective, constraints)
# raises UnknownInfeasible on cvxopt and PrimalInfeasible on mosek
# m.solve()</pre>
```

Since y is now set to 2 and x can be no less than 1, it is again impossible for  $x \star y$  to be less than 1.5 and the model is primal infeasible. If y was instead set to 1, the model would be feasible and the cost would be 1.

#### 4.3.1 Relaxation

If you suspect your model is primal infeasible, you can find the nearest primal feasible version of it by relaxing constraints: either relaxing all constraints by the smallest number possible (that is, dividing the less-than side of every constraint by the same number), relaxing each constraint by its own number and minimizing the product of those numbers, or changing each constant by the smallest total percentage possible.

```
"Relaxation examples"
from gpkit import Variable, Model
x = Variable("x")
x_min = Variable("x_min", 2)
x_max = Variable("x_max", 1)
m = Model(x, [x <= x_max, x >= x_min])
print("Original model")
print("======")
print (m)
print("")
# m.solve() # raises a RuntimeWarning!
print("With constraints relaxed equally")
print ("========"")
from gpkit.constraints.relax import ConstraintsRelaxedEqually
allrelaxed = ConstraintsRelaxedEqually(m)
mr1 = Model(allrelaxed.relaxvar, allrelaxed)
print (mr1)
print(mr1.solve(verbosity=0).table())
                                     # solves with an x of 1.414
from gpkit.breakdowns import Breakdowns
Breakdowns (mrl.solution).trace ("cost")
```

```
print("")
print("With constraints relaxed individually")
from gpkit.constraints.relax import ConstraintsRelaxed
constraintsrelaxed = ConstraintsRelaxed(m)
mr2 = Model(constraintsrelaxed.relaxvars.prod() * m.cost**0.01,
          # add a bit of the original cost in
          constraintsrelaxed)
print(mr2)
print(mr2.solve(verbosity=0).table()) # solves with an x of 1.0
print("")
print("With constants relaxed individually")
from gpkit.constraints.relax import ConstantsRelaxed
constantsrelaxed = ConstantsRelaxed(m)
mr3 = Model(constantsrelaxed.relaxvars.prod() * m.cost**0.01,
          # add a bit of the original cost in
          constantsrelaxed)
print(mr3)
print(mr3.solve(verbosity=0).table()) # brings x_min down to 1.0
print("")
```

```
Original model
_____
Cost Function
_____
Х
Constraints
_____
x x_max
x x_min
With constraints relaxed equally
_____
Cost Function
_____
С
Constraints
 _____
"minimum relaxation":
  C 1
"relaxed constraints":
 x C·x_max
  x_min C·x
```

```
Cost
 (1.41) x_min
       (2, fixed)
     x C·x_max
     x_max = 1
Model
     x_min = 2
     x_min C·x
~~~~~~
WARNINGS
~~~~~~~
Relaxed Constraints
_____
All constraints relaxed by 42\%
~~~~~~~
Free Variables
_____
x : 1.414
| Relax
C : 1.414
Fixed Variables
_____
x_max : 1
x_min : 2
Variable Sensitivities
_____
x_max : -0.5
x_min : +0.5
Most Sensitive Constraints
_____
 +0.5 : x C·x_max
 +0.5 : x_min C·x
C (1.41)
 breaks down into:
```

```
C (1.41)
     which in: x C·x_max (sensitivity +0.5)
     { through a factor of 1/x_max (1, fixed) }
     breaks down into:
       x (1.41)
         which in: x_min C·x (sensitivity +0.5)
         breaks down into:
          { through a factor of 1/C (0.707) }
          x_min (2, fixed)
With constraints relaxed individually
_____
Cost Function
 _____
C[:].prod() ·x^0.01
Constraints
_____
 "minimum relaxation":
  C[:] 1
 "relaxed constraints":
  x C[0]·x_max
  x_min C[1]·x
Cost
 (2) 1/x
      (1)
      x_min = 2
      x_min C[1]·x
Model
      x C[0]·x_max
      x_max = 1
~~~~~~
WARNINGS
~~~~~~~
Relaxed Constraints
 _____
  1: 100% relaxed, from x >= x_min
                    to x_min <= 2 \cdot x
```

```
Free Variables
_____
x : 1
 | Relax1
         2
C : [ 1
                    ]
Fixed Variables
_____
x_max : 1
x_min : 2
Variable Sensitivities
_____
x_min : +1
x_max : -0.99
Most Sensitive Constraints
_____
   +1 : x_min C[1] · x
+0.99 : x C[0]·x_max
+0.01 : C[0] 1
With constants relaxed individually
_____
Cost Function
_____
[Relax2.x_max, Relax2.x_min].prod() ·x^0.01
Constraints
 _____
Relax2
 "original constraints":
  x x_max
   x x_min
 "relaxation constraints":
   "x max":
    Relax2.x_max 1
    x_max OriginalValues.x_max/Relax2.x_max
    x_max OriginalValues.x_max·Relax2.x_max
   "x_min":
     Relax2.x_min 1
     x_min OriginalValues.x_min/Relax2.x_min
     x_min OriginalValues.x_min.Relax2.x_min
Cost
 (2) 1/Relax2.x_min
      (0.5)
```

(continues on next page)

~~~~~~

```
x x_min
      x_min = 1
Modelx_min OriginalValues.x_min/Relax2.x_min
      x x_max
      x_max = 1
      x_max OriginalValues.x_max.Relax2.x_max
~~~~~~~
WARNINGS
~~~~~~~
Relaxed Constants
_____
x_min: relaxed from 2 to 1
~~~~~~~
Free Variables
_____
  x : 1
x_max : 1
x_min : 1
    | Relax2
x_max : 1
x_min : 2
Fixed Variables
_____
 | Relax2.OriginalValues
x_max : 1
x_min : 2
Variable Sensitivities
_____
x_min : +1
x_max : -0.99
Most Sensitive Constraints
------
   +1 : x x_min
   +1 : x_min OriginalValues.x_min/Relax2.x_min
+0.99 : x x_max
+0.99 : x_max OriginalValues.x_max.Relax2.x_max
```

## CHAPTER 5

#### Visualization and Interaction

Code in this section uses the CE solar model except where noted otherwise.

#### 5.1 Model and Variable Breakdowns

Model breakdowns (similar to the sankey diagrams below) show the hierarchy of a model scaled by the sensitivity of its constraints and fixed variables.

Variable breakdowns show how a variable "breaks down" into smaller expressions. For example if the constraint x\_total >= x1 + x2 is tight (that is, has a sensitivity greater than zero, indicating that the right hand side is "pushing" against the left), then x\_total can be said to "break down" into x1 and x2, each of which may have their own breakdowns. If multiple constraints break down a variable, the most sensitive one is chosen; if none do, than constraints such as  $1 \ge x1/x_total + x2/x_total$  will be rearranged in an attempt to create a valid breakdown constraint like that above.

```
"An example to show off Breakdowns"
import os
import sys
import pickle
import pint
from packaging import version
from gpkit.breakdowns import Breakdowns
dirpath = os.path.dirname(os.path.realpath(__file__)) + os.sep
if version.parse(pint.__version__) >= version.parse("0.13"):
    sol = pickle.load(open(dirpath+"solar_13.p", "rb"))
elif version.parse(pint.__version_) >= version.parse("0.12"):
    sol = pickle.load(open(dirpath+"solar_12.p", "rb"))
elif version.parse(pint.__version__) >= version.parse("0.10"):
    sol = pickle.load(open(dirpath+"solar_10.p", "rb"))
elif version.parse(pint.__version_) == version.parse("0.9"):
    sol = pickle.load(open(dirpath+"solar.p", "rb"))
else:
```

sol = None

```
(continued from previous page)
```

```
# our Miniconda windows test platform can't print unicode
if sys.platform[:3] != "win" and sol is not None:
   # the code to create solar.p is in ./breakdowns/solartest.py
   bds = Breakdowns(sol)
   print("Cost breakdown (as seen in solution tables)")
   print("=======")
   bds.plot("cost")
   print("Variable breakdowns (note the two methods of access)")
   print("=======")
   varkey, = sol["variables"].keymap[("Mission.FlightSegment.AircraftPerf"
                                    ".AircraftDrag.Poper")]
   bds.plot(varkey)
   bds.plot("AircraftPerf.AircraftDrag.MotorPerf.Q")
   print ("Combining the two above by increasing maxwidth")
   print ("-----")
   bds.plot("AircraftPerf.AircraftDrag.Poper", maxwidth=105)
   print("Model sensitivity breakdowns (note the two methods of access)")
   print("=======""")
   bds.plot("model sensitivities")
   bds.plot("Aircraft")
   print ("Exhaustive variable breakdown traces (and configuration arguments)
→ " )
   print("======""")
    # often useful as a reference point when reading traces
   bds.plot("AircraftPerf.AircraftDrag.Poper", height=12)
   # includes factors, can be useful for reading traces as well
   bds.plot("AircraftPerf.AircraftDrag.Poper", showlegend=True)
   print("\nPermissivity = 2 (the default)")
   print("-----")
   bds.trace("AircraftPerf.AircraftDrag.Poper")
   print("\nPermissivity = 1 (stops at Pelec = v·i)")
   print("-----")
   bds.trace("AircraftPerf.AircraftDrag.Poper", permissivity=1)
   # you can also produce Plotly treemaps/icicle plots of your breakdowns
   fig = bds.treemap("model sensitivities", returnfig=True)
   fig = bds.icicle("cost", returnfig=True)
   # uncommenting any of the below makes and shows the plot directly
   # bds.icicle("model sensitivities")
   # bds.treemap("cost")
```

Cost breakdown (as seen in solution tables)

Battery.W Battery.E (370lbf) (165,913kJ) Cost (6991bf) Wtotal (6991bf) Wing.BoxSpar.W Wing.W (96.11bf) (1391bf) Wing.WingSecondStruct.W Motor.W SolarCells.W Empennage.W Wavn [6 terms] Variable breakdowns (note the two methods of access) \_\_\_\_\_ MotorPerf.Q AircraftPerf.AircraftDrag.PoperMotorPerf.Pelec MotorPerf.i (4.8N·m) (3,194W) (0.685kW) (36.8A) i0 (4.5A, fixed) Pavn Ppay AircraftPerf.AircraftDrag.MotorPerf.Q (4.8N·m) ..ActuatorProp.CP (0.00291)Combining the two above by increasing maxwidth \_\_\_\_\_ \_\_\_ MotorPerf.Q\_ ↔ Actuator Prop. CP AircraftPerf.AircraftDrag.PoperMotorPerf.Pelec MotorPerf.i (4.8N·m) (0. ↔00291) (3,194W) (0.685kW) (36.8A)

```
i0
                                                               (4.5A, fixed)
                                Pavn
                                Ppay
Model sensitivity breakdowns (note the two methods of access)
_____
                                                         ActuatorProp
                              AircraftPerf AircraftDrag MotorPerf
      Mission FlightSegment
                                                        [17 terms]
                              FlightState
Model
                             GustL
                              SteadyLevelFlight
                              [49 terms]
               Climb
      Aircraft
      g = 9.81 \text{m/s}^2
                  etadischarge = 0.98
                  W E·minSOC/hbatt/etaRTE/etapack·g
                  etaRTE = 0.95
         Battery etapack = 0.85
                  hbatt = 350W \cdot hr/kg
                  minSOC = 1.03
Aircraft
         Wing
         Wtotal/mfac Fuselage.W[0,0] + Fuselage.W[1,0] + Fuselage.W[2,0]
\hookrightarrow . . .
         mfac = 1.05
         Empennage
         [23 terms]
Exhaustive variable breakdown traces (and configuration arguments)
_____
```

```
AircraftPerf.AircraftDrag.PoperMotorPerf.Pelec MotorPerf.i MotorPerf.Q
                         (3,194W) (0.685kW)
                                                (36.8A)
                                                              (4.8N·m)
                                                                  i0
                                  Pavn
                                    DCBAActuatorProp.CP
AircraftPerf.AircraftDrag.PoperHGFE (0.00291)
                         (3,194W) J
                                     i0 (4.5A, fixed)
                                  Pavn (200W, fixed)
                                  Ppay (100W, fixed)
   4.53e-05.FlightState.rho.ActuatorProp.omega<sup>2</sup>.Propeller.R<sup>5</sup>
                                                                   ×1,653N•m
А
→ [free factor]
В
   ActuatorProp.Q
                                                                   = 4.8 \text{N} \cdot \text{m}
   MotorPerf.0
С
                                                                   = 4.8 \text{N} \cdot \text{m}
D
                                                                    ×64.2rpm/V _
   Κv
← [free factor]
E MotorPerf.i
                                                                   = 36.8A
F MotorPerf.v
                                                                    ×18.6V
                                                                                ....
→ [free factor]
G MotorPerf.Pelec
                                                                   = 0.685 kW
   Nprop
                                                                    ×4, fixed
Н
   mpower
                                                                    ×1.05, fixed
J
Permissivity = 2 (the default)
_____
AircraftPerf.AircraftDrag.Poper (3,194W)
 which in: Poper/mpower Pavn + Ppay + Pelec · Nprop (sensitivity +5.6)
  { through a factor of AircraftPerf.AircraftDrag.mpower (1.05, fixed) }
 breaks down into 3 monomials:
    1) forming 90% of the RHS and 90% of the total:
      { through a factor of Nprop (4, fixed) }
      AircraftPerf.AircraftDrag.MotorPerf.Pelec (0.685kW)
        which in: Pelec = v \cdot i (sensitivity -5.1)
        breaks down into:
          { through a factor of AircraftPerf.AircraftDrag.MotorPerf.v (18.
                                                                  (continues on next page)
→6V) }
```

```
5.1. Model and Variable Breakdowns
```

```
AircraftPerf.AircraftDrag.MotorPerf.i (36.8A)
            which in: i Q·Kv + i0 (sensitivity +5.4)
            breaks down into 2 monomials:
              1) forming 87% of the RHS and 79% of the total:
                 { through a factor of Kv (64.2rpm/V) }
                AircraftPerf.AircraftDrag.MotorPerf.Q (4.8N·m)
                   which in: Q = Q (sensitivity -4.7)
                  breaks down into:
                     AircraftPerf.AircraftDrag.ActuatorProp.Q (4.8N·m)
                       which in: CP Q·omega/(0.5·rho·(omega·R)<sup>3</sup>·\pi·R<sup>2</sup>)
\hookrightarrow (sensitivity +4.7)
                       { through a factor of 4.53e-05.FlightState.
→rho·AircraftPerf.AircraftDrag.ActuatorProp.omega<sup>2</sup>·Propeller.R<sup>5</sup> (1,653N·m) }
                       breaks down into:
                         AircraftPerf.AircraftDrag.ActuatorProp.CP (0.00291)
              2) forming 12% of the RHS and 11% of the total:
                i0 (4.5A, fixed)
    2) forming 6% of the RHS and 6% of the total:
      AircraftPerf.AircraftDrag.Pavn (200W, fixed)
    3) forming 3% of the RHS and 3% of the total:
      AircraftPerf.AircraftDrag.Ppay (100W, fixed)
Permissivity = 1 (stops at Pelec = v \cdot i)
_____
AircraftPerf.AircraftDrag.Poper (3,194W)
 which in: Poper/mpower Pavn + Ppay + Pelec · Nprop (sensitivity +5.6)
  { through a factor of AircraftPerf.AircraftDrag.mpower (1.05, fixed) }
 breaks down into 3 monomials:
    1) forming 90% of the RHS and 90% of the total:
      { through a factor of Nprop (4, fixed) }
      AircraftPerf.AircraftDrag.MotorPerf.Pelec (0.685kW)
        which in: Pelec = v \cdot i (sensitivity -5.1)
        breaks down into:
          AircraftPerf.AircraftDrag.MotorPerf.i.AircraftPerf.AircraftDrag.
→MotorPerf.v (685A·V)
    2) forming 6% of the RHS and 6% of the total:
      AircraftPerf.AircraftDrag.Pavn (200W, fixed)
    3) forming 3% of the RHS and 3% of the total:
      AircraftPerf.AircraftDrag.Ppay (100W, fixed)
```

If permissivity is greater than 1, the breakdown will always proceed if a breakdown variable is available in the monomial, and will choose the most sensitive one if multiple are available. If permissivity is 1, breakdowns will stop when there are multiple breakdown variables multiplying each other. If permissivity is 0, breakdowns will stop when any free variables multiply each other. If permissivity is between 0 and 1, it will follow the behavior for 1 if the monomial represents a fraction of the total greater than 1 permissivity, and the behavior for 0 otherwise.

## 5.2 Model Hierarchy Treemaps

```
import plotly
from gpkit.interactive.plotting import treemap
from solar.solar import *
Vehicle = Aircraft(Npod=3, sp=True)
```

```
M = Mission(Vehicle, latitude=[20])
fig = treemap(M)
plotly.offline.plot(fig, filename="treemap.html")
```

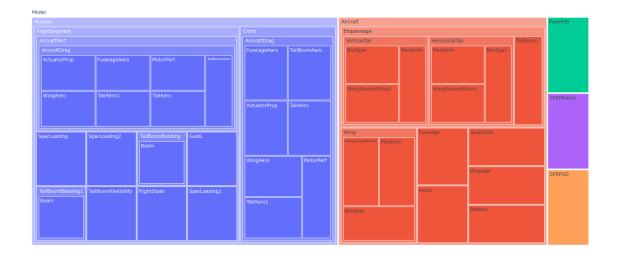

and, using sizing and counting by constraints instead of variables (the default):

```
fig = treemap(M, itemize="constraints", sizebycount=True)
plotly.offline.plot(fig, filename="sizedtreemap.html")
```

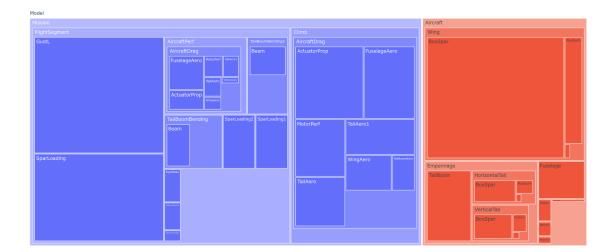

### 5.3 Variable Reference Plots

```
from solar.solar import *
Vehicle = Aircraft(Npod=3, sp=True)
M = Mission(Vehicle, latitude=[20])
M.cost = M[M.aircraft.Wtotal]
sol = M.localsolve()
from gpkit.interactive.references import referencesplot
referencesplot(M, openimmediately=True)
```

Running the code above will produce two files in your working directory: referencesplot.html and referencesplot.json, and (unless you specify openimmediately=False) open the former in your web browser, showing you something like this:

Click to see the interactive version of this plot.

When a model's name is hovered over its connections are highlighted, showing in red the other models it imports variables from to use in its constraints and in blue the models that import variables from it.

By default connections are shown with equal width ("Unweighted"). When "Global Sensitivities" is selected, connection width is proportional to the sensitivity of all variables in that connection to the importing model, corresponding exactly to how much the model's cost would decrease if those variables were relaxed in only that importing model. This can give a sense of which connections are vital to the overall model. When "Normalized Sensitivities" is selected, that global weight is divided by the weight of all variables in the importing model, giving a sense of which connections are vital to each subsystem.

#### 5.4 Sensitivity Diagrams

#### 5.4.1 Requirements

- Jupyter Notebook
- ipysankeywidget
  - Note that you'll need to activate these widgets on Jupyter by runnning
    - \* jupyter nbextension enable --py --sys-prefix
      widgetsnbextension
    - \* jupyter nbextension enable --py --sys-prefix
      ipysankeywidget

#### 5.4.2 Example

```
from solar.solar import *
Vehicle = Aircraft(Npod=3, sp=True)
M = Mission(Vehicle, latitude=[20])
M.cost = M[M.aircraft.Wtotal]
sol = M.localsolve()
from gpkit.interactive.sankey import Sankey
```

Once the code above has been run in a Jupyter notebook, the code below will create interactive hierarchies of your model's sensitivities, like so:

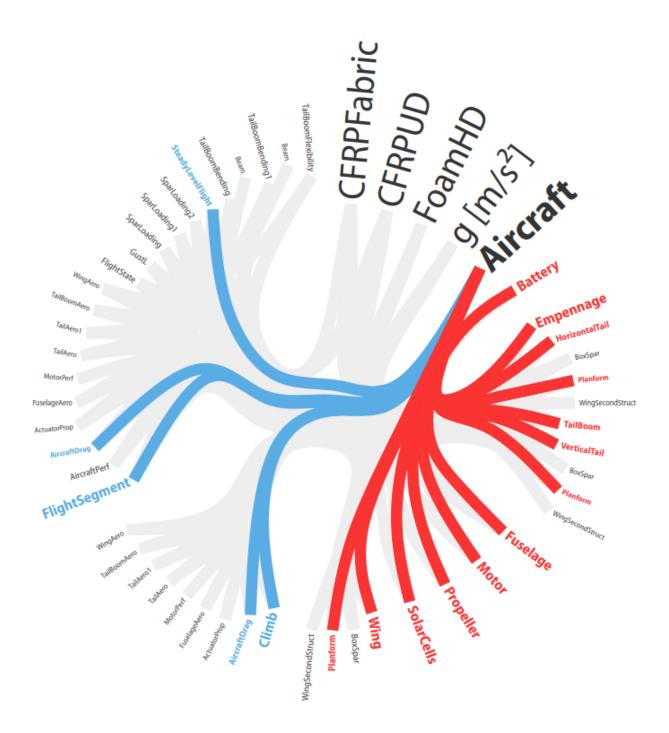

## 5.4.3 Explanation

Sankey diagrams can be used to visualize sensitivity structure in a model. A blue flow from a constraint to its parent indicates that the sensitivity of the chosen variable (or of making the constraint easier, if no variable is given) is negative; that is, the objective of the overall model would improve if that variable's value were increased *in that constraint alone*. Red indicates a positive sensitivity: the objective and the the constraint 'want' that variable's value decreased. Gray flows indicate a sensitivity whose absolute value is below 1e-2, i.e. a constraint that is inactive for that variable. Where equal red and blue flows meet, they cancel each other out to gray.

## 5.4.4 Usage

#### Variables

In a Sankey diagram of a variable, the variable is on the right with its final sensitivity; to the left of it are all constraints that variable is in.

#### Free

Free variables have an overall sensitivity of 0, so this visualization shows how the various pressures on that variable in all its constraints cancel each other out; this can get quite complex, as in this diagram of the pressures on wingspan (right-click and open in a new tab to see it more clearly):

```
Sankey(sol, M, "SolarMission").diagram(M.aircraft.wing.planform.b,_

→showconstraints=False)
```

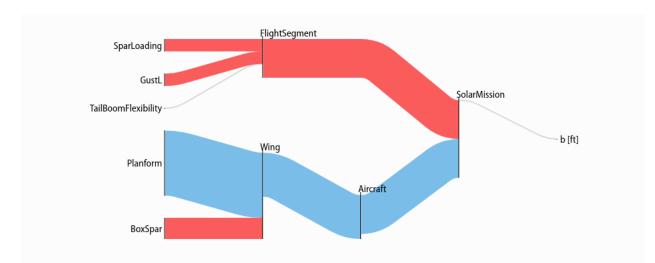

Gray lines in this diagram indicate constraints or constraint sets that the variable is in but which have no net sensitivity to it. Note that the showconstraints argument can be used to hide constraints if you wish to see more of the model hierarchy with the same number of links.

Variable in the cost function, have a "[cost function]" node on the diagram like so:

Sankey(sol, M, "SolarMission").diagram(M.aircraft.Wtotal)

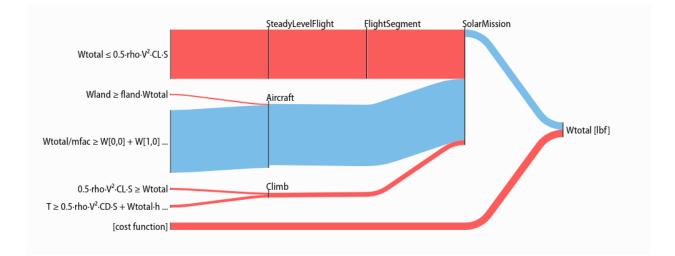

#### **Fixed**

Fixed variables can have a nonzero overall sensitivity. Sankey diagrams can how that sensitivity comes together:

Sankey(sol, M, "SolarMission").diagram(M.variables\_byname("tmin")[0],\_ →left=100)

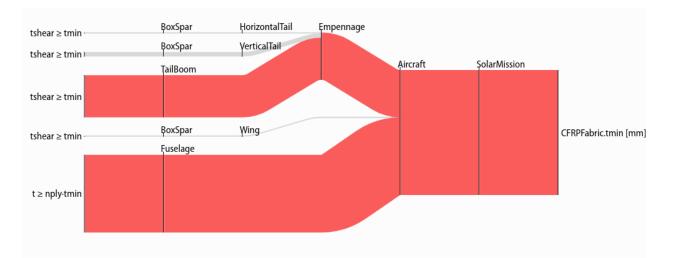

Note that the left= syntax is used to reduce the left margin in this plot. Similar arguments exist for the right, top, and bottom margins: all arguments are in pixels.

The only difference between free and fixed variables from this perspective is their final sensitivity; for example Nprop, the number of propellers on the plane, has almost zero sensitivity, much like the wingspan b, above.

Sankey(sol, M, "SolarMission").diagram(M["Nprop"])

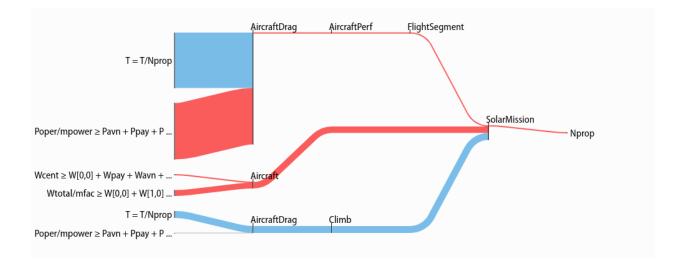

#### Models

When created without a variable, the diagram shows the sensitivity of every named model to becoming locally easier. Because derivatives are additive, these sensitivities are too: a model's sensitivity is equal to the sum of its constraints' sensitivities and the magnitude of its fixed-variable sensitivities. Gray lines in this diagram indicate models without any tight constraints or sensitive fixed variables.

Note that in addition to the showconstraints syntax introduced above, this uses two additional arguments you may find useful when visualizing large models: height sets the height of the diagram in pixels (similarly for width), while maxlinks increases the maximum number of links (default 20), making a more detailed plot. Plot construction time goes approximately as the square of the number of links, so be careful when increasing maxlinks!

With some different arguments, the model looks like this:

The only piece of unexplained syntax in this is minsenss. Perhaps unsurprisingly, this just limits the links shown to only those whose sensitivity exceeds that minimum; it's quite useful for exploring a large model.

## 5.5 Plotting a 1D Sweep

Methods exist to facilitate creating, solving, and plotting the results of a single-variable sweep (see *Sweeps* for details). Example usage is as follows:

```
"Demonstrates manual and auto sweeping and plotting"
import matplotlib as mpl
mpl.use('Agg')
# comment out the lines above to show figures in a window
import numpy as np
from gpkit import Model, Variable, units
```

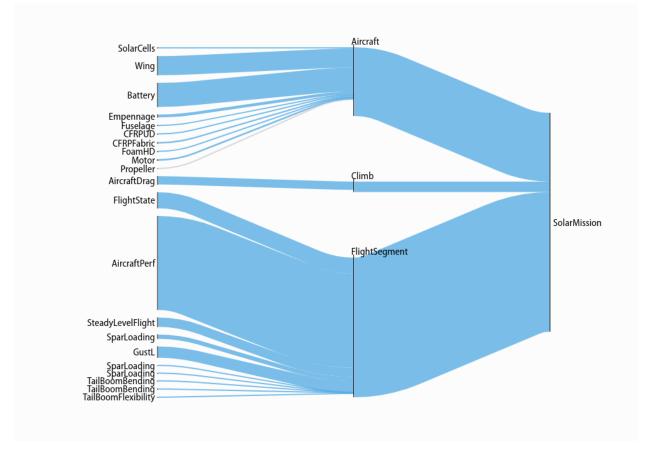

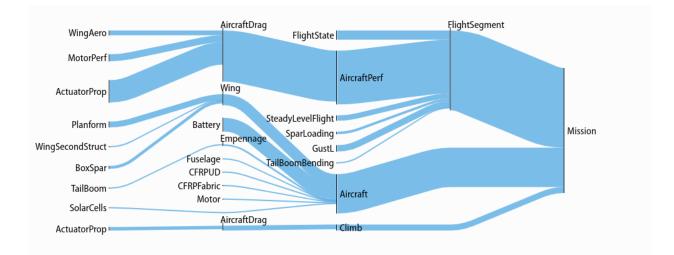

```
from gpkit.constraints.tight import Tight
x = Variable("x", "m", "Swept Variable")
y = Variable("y", "m^2", "Cost")
m = Model(y, [
    y \ge (x/2) * * -0.5 * units.m * * 2.5 + 1 * units.m * * 2,
    Tight([y >= (x/2) * *2])
    1)
# arguments are: model, swept: values, posnomial for y-axis
sol = m.sweep({x: np.linspace(1, 3, 20)}, verbosity=0)
f, ax = sol.plot(y)
ax.set_title("Manually swept (20 points)")
f.show()
f.savefig("plot_sweep1d.png")
sol.save()
# arguments are: model, swept: (min, max, optional logtol), posnomial for y-
⊶axis
sol = m.autosweep({x: (1, 3)}, tol=0.001, verbosity=0)
f_{,ax} = sol.plot(y)
ax.set_title("Autoswept (7 points)\nGuaranteed to be in blue region")
f.show()
f.savefig("plot_autosweep1d.png")
```

Which results in:

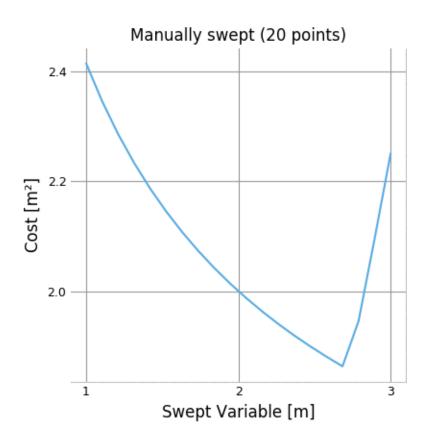

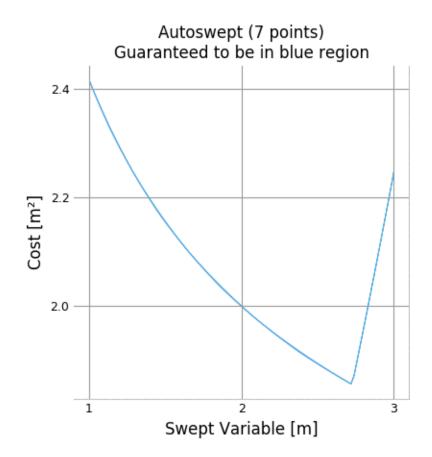

# CHAPTER 6

## **Building Complex Models**

## 6.1 Checking for result changes

Tracking the effects of changes to complex models can get out of hand; we recommend saving solutions with sol.save(), then checking that new solutions are almost equivalent with sol1. almost\_equal(sol2) and/or print(sol1.diff(sol2)), as shown below.

```
"Example code for solution saving and differencing."
import pickle
from gpkit import Model, Variable
# build model (dummy)
# decision variable
x = Variable("x")
y = Variable("y")
# objective and constraints
objective = 0.23 + x/y \# minimize x and y
constraints = [x + y \le 5, x \ge 1, y \ge 2]
# create model
m = Model(objective, constraints)
# solve the model
# verbosity is 0 for testing's sake, no need to do that in your code!
sol = m.solve(verbosity=0)
# save the current state of the model
sol.save("last_verified.sol")
# uncomment the line below to verify a new model
last_verified_sol = pickle.load(open("last_verified.sol", mode="rb"))
if not sol.almost_equal(last_verified_sol, reltol=1e-3):
   print(last_verified_sol.diff(sol))
```

```
# Note you can replace the last three lines above with
# print(sol.diff("last_verified.sol"))
# if you don't mind doing the diff in that direction.
```

You can also check differences between swept solutions, or between a point solution and a sweep.

## 6.2 Inheriting from Model

GPkit encourages an object-oriented modeling approach, where the modeler creates objects that inherit from Model to break large systems down into subsystems and analysis domains. The benefits of this approach include modularity, reusability, and the ability to more closely follow mental models of system hierarchy. For example: two different models for a simple beam, designed by different modelers, should be able to be used interchangeably inside another subsystem (such as an aircraft wing) without either modeler having to write specifically with that use in mind.

When you create a class that inherits from Model, write a .setup() method to create the model's variables and return its constraints. GPkit.Model.\_\_init\_\_ will call that method and automatically add your model's name and unique ID to any created variables.

Variables created in a setup method are added to the model even if they are not present in any constraints. This allows for simplistic 'template' models, which assume constant values for parameters and can grow incrementally in complexity as those variables are freed.

At the end of this page a detailed example shows this technique in practice.

## 6.3 Accessing Variables in Models

GPkit provides several ways to access a Variable in a Model (or ConstraintSet):

- using Model.variables\_byname(key). This returns all Variables in the Model, as well as in any submodels, that match the key.
- using Model.\_\_getitem\_\_. Model[key] returns the only variable matching the key, even if the match occurs in a submodel. If multiple variables match the key, an error is raised.

These methods are illustrated in the following example.

```
"Demo of accessing variables in models"
from gpkit import Model, Variable

class Battery(Model):
    """A simple battery
    Upper Unbounded
    ______
m
    Lower Unbounded
    ______
E
```

```
def setup(self):
       h = Variable("h", 200, "Wh/kg", "specific energy")
       E = self.E = Variable("E", "MJ", "stored energy")
       m = self.m = Variable("m", "lb", "battery mass")
       return [E <= m*h]</pre>
class Motor(Model):
    """Electric motor
   Upper Unbounded
    _____
   т
   Lower Unbounded
    Pmax
    .....
    def setup(self):
       m = self.m = Variable("m", "lb", "motor mass")
       f = Variable("f", 20, "lb/hp", "mass per unit power")
       Pmax = self.Pmax = Variable("P_{max}", "hp", "max output power")
       return [m >= f*Pmax]
class PowerSystem(Model):
    """A battery powering a motor
    Upper Unbounded
    _____
   т
   Lower Unbounded
    _____
   E, Pmax
    .....
    def setup(self):
       battery, motor = Battery(), Motor()
       components = [battery, motor]
       m = self.m = Variable("m", "lb", "mass")
       self.E = battery.E
       self.Pmax = motor.Pmax
       return [components,
               m >= sum(comp.m for comp in components)]
PS = PowerSystem()
print("Getting the only var 'E': %s" % PS["E"])
print("The top-level var 'm': %s" % PS.m)
print("All the variables 'm': %s" % PS.variables_byname("m"))
Getting the only var 'E': PowerSystem.Battery.E [MJ]
```

```
The top-level var 'm': PowerSystem.m [lb]
```

(continues on next page)

.....

```
All the variables 'm': [gpkit.Variable(PowerSystem.Battery.m [lb]), gpkit.

→Variable(PowerSystem.Motor.m [lb]), gpkit.Variable(PowerSystem.m [lb])]
```

## 6.4 Vectorization

gpkit.Vectorize creates an environment in which Variables are created with an additional dimension:

```
"Example Vectorize usage, from gpkit/tests/t_vars.py"
from gpkit import Variable, Vectorize, VectorVariable
with Vectorize(3):
    with Vectorize(5):
        y = Variable("y")
        x = VectorVariable(2, "x")
        z = VectorVariable(7, "z")
assert(y.shape == (5, 3))
assert(x.shape == (2, 5, 3))
assert(z.shape == (7, 3))
```

This allows models written with scalar constraints to be created with vector constraints:

```
"Vectorization demonstration"
from gpkit import Model, Variable, Vectorize
class Test (Model):
    """A simple scalar model
    Upper Unbounded
    Х
    .....
    def setup(self):
       x = self.x = Variable("x")
        return [x \ge 1]
print("SCALAR")
m = Test()
m.cost = m["x"]
print(m.solve(verbosity=0).summary())
print("_
                __\n")
print("VECTORIZED")
with Vectorize(3):
   m = Test()
m.cost = m["x"].prod()
m.append(m["x"][1] >= 2)
print(m.solve(verbosity=0).summary())
```

SCALAR

Cost

```
Model
      x 1
Free Variables
_____
x : 1
VECTORIZED
Cost
  (2) 2
            x[0] 1
      Test1
Model
            x[2] 1
      x[1]
           2
Free Variables
_____
x : [ 1
              2
                        1
                                ]
```

(1) 1

## 6.5 Multipoint analysis modeling

In many engineering models, there is a physical object that is operated in multiple conditions. Some variables correspond to the design of the object (size, weight, construction) while others are vectorized over the different conditions (speed, temperature, altitude). By combining named models and vectorization we can create intuitive representations of these systems while maintaining modularity and interoperability.

In the example below, the models Aircraft and Wing have a .dynamic() method which creates instances of AircraftPerformance and WingAero, respectively. The Aircraft and Wing models create variables, such as size and weight without fuel, that represent a physical object. The dynamic models create properties that change based on the flight conditions, such as drag and fuel weight.

This means that when an aircraft is being optimized for a mission, you can create the aircraft (AC in this example) and then pass it to a Mission model which can create vectorized aircraft performance models for each flight segment and/or flight condition.

The *sensitivity diagram* which this code outputs shows how it is organized (right-click and open in a new tab to see it more clearly):

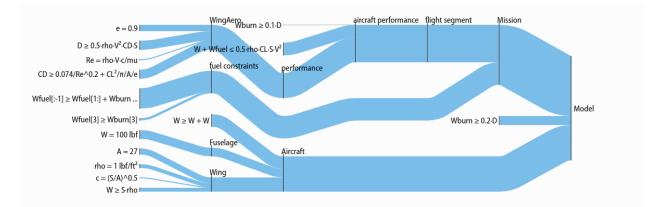

```
"""Modular aircraft concept"""
import pickle
import numpy as np
from gpkit import Model, Vectorize, parse_variables
class AircraftP(Model):
    """Aircraft flight physics: weight <= lift, fuel burn
    Variables
    Wfuel [lbf] fuel weight
    Wburn [lbf] segment fuel burn
    Upper Unbounded
    Wburn, aircraft.wing.c, aircraft.wing.A
    Lower Unbounded
    Wfuel, aircraft.W, state.mu
    .....
    @parse_variables(__doc__, globals())
    def setup(self, aircraft, state):
        self.aircraft = aircraft
        self.state = state
        self.wing_aero = aircraft.wing.dynamic(aircraft.wing, state)
        self.perf_models = [self.wing_aero]
        W = aircraft.W
        S = aircraft.wing.S
```

```
rho = state.rho
       D = self.wing_aero.D
       CL = self.wing_aero.CL
       return Wburn >= 0.1*D, W + Wfuel <= 0.5*rho*CL*S*V**2, {</pre>
           "performance":
               self.perf_models}
class Aircraft (Model):
   """The vehicle model
   Variables
    _____
   W [lbf] weight
   Upper Unbounded
    _____
   W
   Lower Unbounded
   wing.c, wing.S
    .....
   @parse_variables(__doc__, globals())
   def setup(self):
       self.fuse = Fuselage()
       self.wing = Wing()
       self.components = [self.fuse, self.wing]
       return [W >= sum(c.W for c in self.components),
               self.components]
   dynamic = AircraftP
class FlightState(Model):
   """Context for evaluating flight physics
   Variables
   V 40
               [knots] true airspeed
   mu 1.628e-5 [N*s/m^2] dynamic viscosity
        0.74 [kg/m^3] air density
   rho
   .....
   @parse_variables(__doc__, globals())
   def setup(self):
      pass
class FlightSegment(Model):
    """Combines a context (flight state) and a component (the aircraft)
   Upper Unbounded
```

(continues on next page)

V = state.V

```
_____
    Wburn, aircraft.wing.c, aircraft.wing.A
    Lower Unbounded
    Wfuel, aircraft.W
    .....
    def setup(self, aircraft):
       self.aircraft = aircraft
        self.flightstate = FlightState()
        self.aircraftp = aircraft.dynamic(aircraft, self.flightstate)
       self.Wburn = self.aircraftp.Wburn
        self.Wfuel = self.aircraftp.Wfuel
        return {"aircraft performance": self.aircraftp,
                "flightstate": self.flightstate}
class Mission(Model):
    """A sequence of flight segments
    Upper Unbounded
    _____
    aircraft.wing.c, aircraft.wing.A
    Lower Unbounded
    aircraft.W
    .....
    def setup(self, aircraft):
        self.aircraft = aircraft
        with Vectorize(4): # four flight segments
           self.fs = FlightSegment(aircraft)
        Wburn = self.fs.aircraftp.Wburn
        Wfuel = self.fs.aircraftp.Wfuel
        self.takeoff_fuel = Wfuel[0]
       return {
            "fuel constraints":
                [Wfuel[:-1] >= Wfuel[1:] + Wburn[:-1],
                 Wfuel[-1] \ge Wburn[-1]],
            "flight segment":
                self.fs}
class WingAero(Model):
    """Wing aerodynamics
    Variables
            [-1]
    CD
                  drag coefficient
                  lift coefficient
            \int -1
    CL
```

```
e 0.9 [-] Oswald efficiency
    Re
           [-] Reynold's number
    D
            [lbf] drag force
   Upper Unbounded
    _____
   D, Re, wing.A, state.mu
   Lower Unbounded
    CL, wing.S, state.mu, state.rho, state.V
    .....
    @parse_variables(__doc__, globals())
   def setup(self, wing, state):
       self.wing = wing
       self.state = state
       c = wing.c
       A = wing.A
       S = wing.S
       rho = state.rho
       V = state.V
       mu = state.mu
       return [D >= 0.5*rho*V**2*CD*S,
               Re == rho*V*c/mu,
               CD >= 0.074/Re**0.2 + CL**2/np.pi/A/e]
class Wing(Model):
    """Aircraft wing model
    Variables
   W[lbf]weightS[ft^2]surface arearho1 [lbf/ft^2]areal density
   A 27 [-] aspect ratio
    С
           [ft]
                       mean chord
   Upper Unbounded
    W
   Lower Unbounded
    C, S
    .....
    @parse_variables(__doc__, globals())
    def setup(self):
      return [c == (S/A) **0.5,
               W >= S∗rho]
   dynamic = WingAero
class Fuselage(Model):
```

```
"""The thing that carries the fuel, engine, and payload
    A full model is left as an exercise for the reader.
    Variables
    W 100 [lbf] weight
    .....
    @parse_variables(__doc__, globals())
   def setup(self):
       pass
AC = Aircraft()
MISSION = Mission(AC)
M = Model(MISSION.takeoff_fuel, [MISSION, AC])
print (M)
sol = M.solve(verbosity=0)
# save solution to some files
sol.savemat()
sol.savecsv()
sol.savetxt()
sol.save("solution.pkl")
# retrieve solution from a file
sol_loaded = pickle.load(open("solution.pkl", "rb"))
vars_of_interest = set(AC.varkeys)
# note that there's two ways to access submodels
assert (MISSION["flight segment"]["aircraft performance"]
        is MISSION.fs.aircraftp)
vars_of_interest.update(MISSION.fs.aircraftp.unique_varkeys)
vars_of_interest.add(M["D"])
print(sol.summary(vars_of_interest))
print(sol.table(tables=["loose constraints"]))
M.append(MISSION.fs.aircraftp.Wburn >= 0.2*MISSION.fs.aircraftp.wing_aero.D)
sol = M.solve(verbosity=0)
print(sol.diff("solution.pkl", showvars=vars_of_interest, sortbymodel=False))
try:
    from gpkit.interactive.sankey import Sankey
   variablesankey = Sankey(sol, M).diagram(AC.wing.A)
   sankey = Sankey(sol, M).diagram(width=1200, height=400, maxlinks=30)
    # the line below shows an interactive graph if run in jupyter notebook
   sankey # pylint: disable=pointless-statement
except (ImportError, ModuleNotFoundError):
   print ("Making Sankey diagrams requires the ipysankeywidget package")
from gpkit.interactive.references import referencesplot
referencesplot (M, openimmediately=False)
```

Note that the output table has been filtered above to show only variables of interest.

Cost Function -----Wfuel[0]

```
Constraints
 _____
Mission
  "fuel constraints":
   Wfuel[:-1] Wfuel[1:] + Wburn[:-1]
    Wfuel[3] Wburn[3]
 FlightSegment
  AircraftP
   Wburn[:] 0.1.D[:]
    Aircraft.W + Wfuel[:] 0.5.Mission.FlightSegment.FlightState.
\leftrightarrowrho[:]·CL[:]·S·V[:]<sup>2</sup>
    "performance":
      WingAero
       D[:] 0.5.Mission.FlightSegment.FlightState.rho[:].V[:]<sup>2</sup>.CD[:].S
       Re[:] = Mission.FlightSegment.FlightState.rho[:] ·V[:] ·c/mu[:]
       CD[:] 0.074/Re[:]^0.2 + CL[:]<sup>2</sup>/\pi/A/e[:]
   FlightState
    (no constraints)
Aircraft
 Aircraft.W Fuselage.W + Wing.W
 Fuselage
   (no constraints)
 Wing
  c = (S/A)^{0.5}
   Wing.W S·Wing.rho
                                                 Wburn[2] CD[2]
                                                   (0.2721bf) (0.0189)
                                    Wfuel[2]
                                     (0.5441bf)
                       Wfuel[1]
                                                Wfuel[3] CD[3]
                         (0.8171bf)
                                                   (0.2721bf) (0.0188)
      Cost
 (1.091bf) Wfuel[0]
                                                            CL[1]<sup>2</sup>
             (1.091bf)
                                    Wburn[1] CD[1]
                                                           (1.01)
                                      (0.273lbf) (0.0189) 1/Re[1]^0.2
                                                              (0.0772)
                                              CL[0]<sup>2</sup>
                                             (1.01)
                       Wburn[0] CD[0]
                         (0.2741bf) (0.019) 1/Re[0]^0.2
                                               (0.0772)
```

```
FlightSegment AircraftP
     Mission
Model
            Wfuel[0] Wfuel[1] + Wburn[0]
             Wfuel[1] Wfuel[2] + Wburn[1]
             Wfuel[2] Wfuel[3] + Wburn[2]
              Wing
     Aircraft W Fuselage.W + Wing.W
              Fuselage W = 1001bf
Free Variables
_____
    | Aircraft
   W : 144.1
                                           [lbf] weight
    | Aircraft.Wing
                                           [ft<sup>2</sup>] surface area
   S: 44.14
   W: 44.14
                                           [lbf] weight
   c : 1.279
                                           [ft] mean chord
    | Mission.FlightSegment.AircraftP
Wburn : [ 0.274 0.273 0.272 0.272 ] [lbf] segment fuel burn
Wfuel : [ 1.09
                0.817
                       0.544
                                        ] [lbf] fuel weight
                                0.272
    | Mission.FlightSegment.AircraftP.WingAero
   D: [2.74
               2.73 2.72 2.72 ] [lbf] drag force
Insensitive Constraints |below +1e-05|
_____
(none)
Solution Diff (for selected variables)
_____
(argument is the baseline solution)
Constraint Differences
00 -31,3 +31,4 00
  Wing
   c = (S/A)^{0.5}
   Wing.W S.Wing.rho
+ Wburn[:] 0.2.D[:]
Relative Differences |above 1%|
_____
Wburn : [ +102.1% +101.6% +101.1% +100.5% ] segment fuel burn
```

| Wfuel | : | [ | +101.3% | +101.1% | +100.8% | +100.5% | ] fuel | weight |  |  |
|-------|---|---|---------|---------|---------|---------|--------|--------|--|--|
| D     | : | [ | +1.1%   | -       | _       | -       | ] drag | force  |  |  |
|       |   |   |         |         |         |         |        |        |  |  |

## CHAPTER 7

## Advanced Commands

## 7.1 Choice Variables

If MOSEK 9 is installed, GPkit supports discretized free variables with the mosek\_conif solver. Choice variables are free in the sense of having multiple possible choices, but discretized in the sense of having a limited set of possible solutions.

```
"Example choice variable usage"
import numpy as np
from gpkit import Variable, Model
x = Variable("x", choices=range(1, 4))
num = Variable("numerator", np.linspace(0.5, 7, 11))
m = Model(x + num/x)
sol = m.solve(verbosity=0)
print(sol.table())
```

If solved with the mosek\_conif solver, the script above will print:

| ~~~~~                                                               |                                                                              |   |  |  |  |  |
|---------------------------------------------------------------------|------------------------------------------------------------------------------|---|--|--|--|--|
| Swept Variables                                                     |                                                                              |   |  |  |  |  |
| numerator : [                                                       | 0.5<br>1.15<br>1.8<br>2.45<br>3.1<br>3.75<br>4.4<br>5.05<br>5.7<br>6.35<br>7 | 1 |  |  |  |  |
| Free Variable                                                       |                                                                              |   |  |  |  |  |
| x : [ 1<br>1<br>2<br>2<br>2<br>2<br>2<br>2<br>2<br>2<br>3<br>3<br>3 | ]                                                                            |   |  |  |  |  |

Note that the optimal values for x are discretized, clicking from 1 to 2 to 3 during the sweep, and that the solution has no dual variables.

## 7.2 Derived Variables

#### 7.2.1 Evaluated Fixed Variables

Some fixed variables may be derived from the values of other fixed variables. For example, air density, viscosity, and temperature are functions of altitude. These can be represented by a substitution or value that is a one-argument function accepting model.substitutions (for details, see *Substitutions* below).

```
assert sol["variables"][t_night] == 12
# call substitutions
m.substitutions.update({t_day: ("sweep", [8, 12, 16])})
sol = m.solve(verbosity=0)
assert (sol["variables"][t_night] == [16, 12, 8]).all()
```

These functions are automatically differentiated with the ad package to provide more accurate sensitivities. In some cases may require using functions from the ad.admath instead of their python or numpy equivalents; the ad documentation contains details on how to do this.

#### 7.2.2 Evaluated Free Variables

Some free variables may be evaluated from the values of other (non-evaluated) free variables after the optimization is performed. For example, if the efficiency  $\nu$  of a motor is not a GP-compatible variable, but  $(1 - \nu)$  is a valid GP variable, then  $\nu$  can be calculated after solving. These evaluated free variables can be represented by a Variable with evalfn metadata. When constructing an evalfn, remember that square-bracket access to variables pulls out magnitudes: use round-bracket access (i.e. v(var)) to ensure unit correctness.

```
"Example post-solve evaluated variable"
from gpkit import Variable, Model
# code from t_constraints.test_evalfn in tests/t_sub.py
x = Variable("x")
x2 = Variable("x^2", evalfn=lambda v: v(x)**2)
m = Model(x, [x >= 2])
m.unique_varkeys = set([x2.key])
sol = m.solve(verbosity=0)
assert abs(sol(x2) - 4) <= 1e-4</pre>
```

Note that this variable should not be used in constructing your model! For evaluated variables that can be used during a solution, see *Sequential Geometric Programs*.

## 7.3 Sweeps

Sweeps are useful for analyzing tradeoff surfaces. A sweep "value" is an Iterable of numbers, e.g. [1, 2, 3]. The simplest way to sweep a model is to call model.sweep({sweepvar: sweepvalues}), which will return a solution array but not change the model's substitutions dictionary. If multiple sweepvars are given, the method will run them all as independent one-dimensional sweeps and return a list of one solution per sweep. The method model.autosweep({sweepvar: (start, end)}, tol=0.01) behaves very similarly, except that only the bounds of the sweep need be specified and the region in betwen will be swept to a maximum possible error of tol in the log of the cost. For details see *1D Autosweeps* below.

#### 7.3.1 Sweep Substitutions

Alternatively, or to sweep a higher-dimensional grid, Variables can swept with a substitution value takes the form ('sweep', Iterable), such as ('sweep', np.linspace(1e6, 1e7, 100)). During variable declaration, giving an Iterable value for a Variable is assumed to be giving it a sweep value: for example, x = Variable("x", [1, 2, 3]) will sweep x over three values.

Vector variables may also be substituted for: {y: ("sweep", [[1, 2], [1, 2], [1, 2]]) } will sweep  $y \forall y_i \in \{1, 2\}$ . These sweeps cannot be specified during Variable creation.

A Model with sweep substitutions will solve for all possible combinations: e.g., if there's a variable x with value ('sweep', [1, 3]) and a variable y with value ('sweep', [14, 17]) then the gp will be solved four times, for  $(x, y) \in \{(1, 14), (1, 17), (3, 14), (3, 17)\}$ . The returned solutions will be a one-dimensional array (or 2-D for vector variables), accessed in the usual way.

#### 7.3.2 1D Autosweeps

If you're only sweeping over a single variable, autosweeping lets you specify a tolerance for cost error instead of a number of exact positions to solve at. GPkit will then search the sweep segment for a locally optimal number of sweeps that can guarantee a max absolute error on the log of the cost.

Accessing variable and cost values from an autosweep is slightly different, as can be seen in this example:

```
"Show autosweep_1d functionality"
import pickle
import numpy as np
import gpkit
from gpkit import units, Variable, Model
from gpkit.tools.autosweep import autosweep_1d
from gpkit.small_scripts import mag
A = Variable("A", "m * *2")
l = Variable("1", "m")
m1 = Model(A**2, [A >= 1**2 + units.m**2])
tol1 = 1e-3
bst1 = autosweep_1d(m1, tol1, 1, [1, 10], verbosity=0)
print("Solved after %2i passes, cost logtol +/-%.3g" % (bst1.nsols, bst1.
→tol))
# autosweep solution accessing
l_vals = np.linspace(1, 10, 10)
sol1 = bst1.sample_at(l_vals)
print("values of 1: %s" % l_vals)
print("values of A: [%s] %s" %
      (" ".join("% .1f" % n for n in sol1("A").magnitude), sol1("A").units))
cost_estimate = sol1["cost"]
cost_lb, cost_ub = soll.cost_lb(), soll.cost_ub()
print("cost lower bound:\n%s\n" % cost_lb)
print("cost estimate:\n%s\n" % cost_estimate)
print("cost upper bound:\n%s\n" % cost_ub)
# you can evaluate arbitrary posynomials
np.testing.assert_allclose(mag(2*sol1(A)), mag(sol1(2*A)))
assert (sol1["cost"] == sol1(A**2)).all()
# the cost estimate is the logspace mean of its upper and lower bounds
np.testing.assert_allclose((np.log(mag(cost_lb)) + np.log(mag(cost_ub)))/2,
                           np.log(mag(cost_estimate)))
# save autosweep to a file and retrieve it
bst1.save("autosweep.pkl")
bst1_loaded = pickle.load(open("autosweep.pkl", "rb"))
# this problem is two intersecting lines in logspace
m2 = Model(A**2, [A >= (1/3)**2, A >= (1/3)**0.5 * units.m**1.5])
tol2 = {"mosek_cli": 1e-6, "mosek_conif": 1e-6,
        "cvxopt": 1e-7}[gpkit.settings["default_solver"]]
```

If you need access to the raw solutions arrays, the smallest simplex tree containing any given point can be gotten with min\_bst = bst.min\_bst(val), the extents of that tree with bst.bounds and solutions of that tree with bst.sols. More information is in help(bst).

## 7.4 Tight ConstraintSets

Tight ConstraintSets will warn if any inequalities they contain are not tight (that is, the right side does not equal the left side) after solving. This is useful when you know that a constraint *should* be tight for a given model, but representing it as an equality would be non-convex.

## 7.5 Loose ConstraintSets

Loose ConstraintSets will warn if any GP-compatible constraints they contain are not loose (that is, their sensitivity is above some threshold after solving). This is useful when you want a constraint to be inactive for a given model because it represents an important model assumption (such as a fit only valid over a particular interval).

## 7.6 Substitutions

Substitutions are a general-purpose way to change every instance of one variable into either a number or another variable.

#### 7.6.1 Substituting into Posynomials, NomialArrays, and GPs

The examples below all use Posynomials and NomialArrays, but the syntax is identical for GPs (except when it comes to sweep variables).

```
"Example substitution; adapted from t_sub.py/t_NomialSubs /test_Basic"
from gpkit import Variable
x = Variable("x")
p = x**2
assert p.sub({x: 3}) == 9
assert p.sub({x.key: 3}) == 9
assert p.sub({"x": 3}) == 9
```

Here the variable x is being replaced with 3 in three ways: first by substituting for x directly, then by substituting for the VarKey("x"), then by substituting the string "x". In all cases the substitution is understood as being with the VarKey: when a variable is passed in the VarKey is pulled out of it, and when a string is passed in it is used as an argument to the Posynomial's varkeys dictionary.

#### 7.6.2 Substituting multiple values

```
"Example substitution; adapted from t_sub.py/t_NomialSubs/test_Vector"
from gpkit import Variable, VectorVariable
x = Variable("x")
y = Variable("y")
z = VectorVariable(2, "z")
p = x*y*z
assert all(p.sub({x: 1, "y": 2}) == 2*z)
assert all(p.sub({x: 1, y: 2, "z": [1, 2]}) == z.sub({z: [2, 4]}))
```

To substitute in multiple variables, pass them in as a dictionary where the keys are what will be replaced and values are what it will be replaced with. Note that you can also substitute for VectorVariables by their name or by their NomialArray.

#### 7.6.3 Substituting with nonnumeric values

You can also substitute in sweep variables (see Sweeps), strings, and monomials:

Note that units are preserved, and that the value can be either a string (in which case it just renames the variable), a varkey (in which case it changes its description, including the name) or a Monomial (in which case it substitutes for the variable with a new monomial).

## 7.6.4 Updating ConstraintSet substitutions

ConstraintSets have a .substitutions KeyDict attribute which will be substituted before solving. This KeyDict accepts variable names, VarKeys, and Variable objects as keys, and can be updated (or deleted from) like a regular Python dictionary to change the substitutions that will be used at solvetime. If a ConstraintSet itself contains ConstraintSets, it and all its elements share pointers to the same substitutions dictionary object, so that updating any one of them will update all of them.

#### 7.6.5 Fixed Variables

When a Model is created, any fixed Variables are used to form a dictionary: {var: var. descr["value"] for var in self.varlocs if "value" in var.descr}. This dictionary in then substituted into the Model's cost and constraints before the substitutions argument is (and hence values are supplanted by any later substitutions).

solution.subinto(p) will substitute the solution(s) for variables into the posynomial p, returning a NomialArray. For a non-swept solution, this is equivalent to p.sub(solution["variables"]).

You can also substitute by just calling the solution, i.e. solution(p). This returns a numpy array of just the coefficients (c) of the posynomial after substitution, and will raise a' ValueError` if some of the variables in p were not found in solution.

#### 7.6.6 Freeing Fixed Variables

After creating a Model, it may be useful to "free" a fixed variable and resolve. This can be done using the command del m.substitutions["x"], where m is a Model. An example of how to do this is shown below.

# CHAPTER 8

## Signomial Programming

Signomial programming finds a local solution to a problem of the form:

 $\begin{array}{ll} \mbox{minimize} & g_0(x) \\ \mbox{subject to} & f_i(x) = 1, & i = 1,...,m \\ & g_i(x) - h_i(x) \leq 1, & i = 1,...,n \end{array}$ 

where each f is monomial while each g and h is a posynomial.

This requires multiple solutions of geometric programs, and so will take longer to solve than an equivalent geometric programming formulation.

In general, when given the choice of which variables to include in the positive-posynomial / g side of the constraint, the modeler should:

- 1. maximize the number of variables in g,
- 2. prioritize variables that are in the objective,
- 3. then prioritize variables that are present in other constraints.

The .localsolve syntax was chosen to emphasize that signomial programming returns a local optimum. For the same reason, calling .solve on an SP will raise an error.

By default, signomial programs are first solved conservatively (by assuming each h is equal only to its constant portion) and then become less conservative on each iteration.

## 8.1 Example Usage

```
"""Adapted from t_SP in tests/t_geometric_program.py"""
from gpkit import Model, Variable, SignomialsEnabled
# Decision variables
x = Variable('x')
y = Variable('y')
```

When using the localsolve method, the reltol argument specifies the relative tolerance of the solver: that is, by what percent does the solution have to improve between iterations? If any iteration improves less than that amount, the solver stops and returns its value.

If you wish to start the local optimization at a particular point  $x_0$ , however, you may do so by putting that position (a dictionary formatted as you would a substitution) as the  $\times 0$  argument.

## 8.2 Sequential Geometric Programs

The method of solving local GP approximations of a non-GP compatible model can be generalized, at the cost of the general smoothness and lack of a need for trust regions that SPs guarantee.

For some applications, it is useful to call external codes which may not be GP compatible. Imagine we wished to solve the following optimization problem:

```
\begin{array}{ll} \text{minimize} & y\\ \text{subject to} & y \geq \sin(x)\\ & \frac{\pi}{4} \leq x \leq \frac{\pi}{2} \end{array}
```

This problem is not GP compatible due to the sin(x) constraint. One approach might be to take the first term of the Taylor expansion of sin(x) and attempt to solve:

```
m = Model(objective, constraints)
print(m.solve(verbosity=0).summary())
```

```
Cost
(0.785) 0.785
x 0.785
Model
y x
Free Variables
x : 0.7854
y : 0.7854
```

Assume we have some external code which is capable of evaluating our incompatible function:

```
"""External function for GPkit to call. Can be found
in gpkit/docs/source/examples/external_function.py"""
import numpy as np
def external_code(x):
    "Returns sin(x)"
    return np.sin(x)
```

Now, we can create a ConstraintSet that allows GPkit to treat the incompatible constraint as though it were a signomial programming constraint:

```
"Can be found in gpkit/docs/source/examples/external_constraint.py"
from external_function import external_code

class ExternalConstraint:
    "Class for external calling"

    def __init__(self, x, y):
        # We need a GPkit variable defined to return in our constraint. The
        # easiest way to do this is to read in the parameters of interest in
        # the initiation of the class and store them here.
        self.x = x
        self.y = y

    def as_gpconstr(self, x0):
```

```
"Returns locally-approximating GP constraint"
# Creating a default constraint for the first solve
if self.x not in x0:
    return (self.y >= self.x)
# Otherwise calls external code at the current position...
x_star = x0[self.x]
res = external_code(x_star)
# ...and returns a posynomial approximation around that position
return (self.y >= res * self.x/x_star)
```

and replace the incompatible constraint in our GP:

which is the expected result. This method has been generalized to larger problems, such as calling XFOIL and AVL.

If you wish to start the local optimization at a particular point  $x_0$ , however, you may do so by putting that position (a dictionary formatted as you would a substitution) as the  $x_0$  argument

### Examples

### 9.1 iPython Notebook Examples

More examples, including some with in-depth explanations and interactive visualizations, can be seen on nbviewer.

### 9.2 A Trivial GP

The most trivial GP we can think of: minimize x subject to the constraint  $x \ge 1$ .

```
"Very simple problem: minimize x while keeping x greater than 1."
from gpkit import Variable, Model
# Decision variable
x = Variable("x")
# Constraint
constraints = [x >= 1]
# Objective (to minimize)
objective = x
# Formulate the Model
m = Model(objective, constraints)
# Solve the Model
sol = m.solve(verbosity=0)
# print selected results
print("optimal cost: %.4g" % sol["cost"])
print("optimal x val: %.4g" % sol["variables"][x])
```

Of course, the optimal value is 1. Output:

```
Optimal cost: 1
Optimal x val: 1
```

### 9.3 Maximizing the Volume of a Box

This example comes from Section 2.4 of the GP tutorial, by S. Boyd et. al.

```
"Maximizes box volume given area and aspect ratio constraints."
from gpkit import Variable, Model
# Parameters
alpha = Variable("alpha", 2, "-", "lower limit, wall aspect ratio")
beta = Variable("beta", 10, "-", "upper limit, wall aspect ratio")
gamma = Variable("gamma", 2, "-", "lower limit, floor aspect ratio")
delta = Variable("delta", 10, "-", "upper limit, floor aspect ratio")
A_wall = Variable("A_{wall}", 200, "m^2", "upper limit, wall area")
A_floor = Variable("A_{floor}", 50, "m^2", "upper limit, floor area")
# Decision variables
h = Variable("h", "m", "height")
w = Variable("w", "m", "width")
d = Variable("d", "m", "depth")
# Constraints
constraints = [A_wall >= 2*h*w + 2*h*d,
                A_floor >= w*d,
                h/w >= alpha,
                h/w <= beta,
                d/w >= gamma,
                d/w <= delta]
# Objective function
V = h * w * d
objective = 1/V # To maximize V, we minimize its reciprocal
# Formulate the Model
m = Model(objective, constraints)
# Solve the Model and print the results table
print(m.solve(verbosity=0).table())
```

#### The output is

```
/
Cost
(0.00367/m<sup>3</sup>) /alpha
/ (2, fixed)
A_{wall} = 200m<sup>2</sup>
```

```
Model
      A_{wall} \ge h \cdot w + 2 \cdot h \cdot d
      alpha = 2
      alpha h/w
Free Variables
_____
d : 8.17 [m] depth
h : 8.163 [m] height
w : 4.081 [m] width
Fixed Variables
 _____
A_{floor} : 50 [m<sup>2</sup>] upper limit, floor area
A_{wall} : 200 [m<sup>2</sup>] upper limit, wall area
   alpha : 2
                    lower limit, wall aspect ratio
    beta : 10
                    upper limit, wall aspect ratio
   delta : 10
                   upper limit, floor aspect ratio
                    lower limit, floor aspect ratio
   gamma : 2
Variable Sensitivities
_____
A_{wall} : -1.5 upper limit, wall area
  alpha : +0.5 lower limit, wall aspect ratio
Most Sensitive Constraints
_____
 +1.5 : A_{wall} 2.h.w + 2.h.d
 +0.5 : alpha h/w
```

#### 9.4 Water Tank

Say we had a fixed mass of water we wanted to contain within a tank, but also wanted to minimize the cost of the material we had to purchase (i.e. the surface area of the tank):

```
"Minimizes cylindrical tank surface area for a particular volume."
from gpkit import Variable, VectorVariable, Model
M = Variable("M", 100, "kg", "Mass of Water in the Tank")
rho = Variable("\\rho", 1000, "kg/m^3", "Density of Water in the Tank")
A = Variable("A", "m^2", "Surface Area of the Tank")
V = Variable("V", "m^3", "Volume of the Tank")
d = VectorVariable(3, "d", "m", "Dimension Vector")
```

#### The output is:

```
Infeasible monomial equality: Cannot convert from 'V [m^3]' to 'M [kg]'
                      d[0] M
     Cost
                      (0.464m) (100kg, fixed)
 (1.29m^2) A
            (1.29m<sup>2</sup>)
                      d[1] •d[2]
                       (0.215m<sup>2</sup>)
       A 2 \cdot (d[0] \cdot d[1] + d[0] \cdot d[2] + d[1] \cdot d[2])
       M = 100 kg
Model
       M = V \cdot \ rho
       V = d[0] \cdot d[1] \cdot d[2]
       Free Variables
_____
                                           [m<sup>2</sup>] Surface Area of the Tank
A : 1.293
V : 0.1
                                           [m<sup>3</sup>] Volume of the Tank
d : [ 0.464
                0.464
                           0.464 ] [m] Dimension Vector
```

### 9.5 Simple Wing

This example comes from Section 3 of Geometric Programming for Aircraft Design Optimization, by W. Hoburg and P. Abbeel.

```
"Minimizes airplane drag for a simple drag and structure model."
import pickle
import numpy as np
from gpkit import Variable, Model, SolutionArray
pi = np.pi
# Constants
k = Variable("k", 1.2, "-", "form factor")
e = Variable("e", 0.95, "-", "Oswald efficiency factor")
mu = Variable("\\mu", 1.78e-5, "kg/m/s", "viscosity of air")
rho = Variable("\\rho", 1.23, "kg/m^3", "density of air")
tau = Variable("\\tau", 0.12, "-", "airfoil thickness to chord ratio")
N_ult = Variable("N_{ult}", 3.8, "-", "ultimate load factor")
V_min = Variable("V_{min}", 22, "m/s", "takeoff speed")
C_Lmax = Variable("C_{L,max}", 1.5, "-", "max CL with flaps down")
S_wetratio = Variable("(\\frac{S}{S_{wet}})", 2.05, "-", "wetted area ratio")
W_W_coeff1 = Variable("W_{W_{coeff1}}", 8.71e-5, "1/m",
                      "Wing Weight Coefficent 1")
W_W_coeff2 = Variable("W_{W_{coeff2}}", 45.24, "Pa",
                      "Wing Weight Coefficent 2")
CDA0 = Variable("(CDA0)", 0.031, "m^2", "fuselage drag area")
W_0 = Variable("W_0", 4940.0, "N", "aircraft weight excluding wing")
# Free Variables
D = Variable("D", "N", "total drag force")
A = Variable("A", "-", "aspect ratio")
S = Variable("S", "m^2", "total wing area")
V = Variable("V", "m/s", "cruising speed")
W = Variable("W", "N", "total aircraft weight")
Re = Variable("Re", "-", "Reynold's number")
C_D = Variable("C_D", "-", "Drag coefficient of wing")
C_L = Variable("C_L", "-", "Lift coefficent of wing")
C_f = Variable("C_f", "-", "skin friction coefficient")
W_w = Variable("W_w", "N", "wing weight")
constraints = []
# Drag model
C_D_fuse = CDA0/S
C_D_wpar = k * C_f * S_wetratio
C_D_ind = C_L * *2/(pi * A * e)
constraints += [C_D >= C_D_fuse + C_D_wpar + C_D_ind]
# Wing weight model
W_w_strc = W_W_coeff1*(N_ult*A**1.5*(W_0*W*S)**0.5)/tau
W_w_surf = W_W_coeff2 * S
constraints += [W_w >= W_w_surf + W_w_strc]
# and the rest of the models
constraints += [D >= 0.5*rho*S*C_D*V**2,
                Re <= (rho/mu) *V* (S/A) **0.5,
```

```
C_f >= 0.074/Re * * 0.2,
                W <= 0.5*rho*S*C_L*V**2,
                W <= 0.5*rho*S*C_Lmax*V_min**2,
                W >= W_0 + W_w]
print("SINGLE\n=====")
m = Model(D, constraints)
sol = m.solve(verbosity=0)
print(sol.summary())
# save solution to a file and retrieve it
sol.save("solution.pkl")
sol.save_compressed("solution.pgz")
print(sol.diff("solution.pkl"))
print("SWEEP\n=====")
N = 2
sweeps = {V_min: ("sweep", np.linspace(20, 25, N)),
          V: ("sweep", np.linspace(45, 55, N)), }
m.substitutions.update(sweeps)
sweepsol = m.solve(verbosity=0)
print(sweepsol.summary())
sol_loaded = pickle.load(open("solution.pkl", "rb"))
assert sol_loaded.almost_equal(SolutionArray.decompress_file("solution.pgz"))
print(sweepsol.diff(sol_loaded, absdiff=True, senssdiff=True))
```

The output is:

```
SINGLE
_____
                            ωO
                            (4,940N, fixed)
    Cost
  (303N) W
              (7,341N)
                           W_W
                                         S
                             (2,401N) (16.4m^2)
          W W_0 + W_w
          C_D (CDA0)/S + k \cdot C_f \cdot (\langle S \} \{S_{wet}\}) + C_L^2 / (\pi \cdot A \cdot e)
          D 0.5 \cdot \text{rho} \cdot \text{S} \cdot \text{C}_{D} \cdot \text{V}^2
          W_0 = 4,940N
 ModelW 0.5 \cdot \text{rho} \cdot \text{S} \cdot \text{C}_{L} \cdot \text{V}^2
          e = 0.95
          (\frac{S}{S_{wet}}) = 2.05
          C_f 0.074/Re^0.2
          k = 1.2
```

| [12 terms]                                                                                                    |                 |           |                  |   |                   |                                                     |  |  |  |  |  |
|----------------------------------------------------------------------------------------------------|-----------------|-----------|------------------|---|-------------------|-----------------------------------------------------|--|--|--|--|--|
|                                                                                                    |                 |           |                  |   |                   |                                                     |  |  |  |  |  |
|                                                                                                    |                 |           |                  |   |                   |                                                     |  |  |  |  |  |
| Free Variables                                                                                                    |                 |           |                  |   |                   |                                                     |  |  |  |  |  |
| A: 8.46aspect ratioC_D: 0.02059Drag coefficient of wingC_L: 0.4988Lift coefficent of wingC_f: 0.003599skin friction coefficientD: 303.1[N]total drag forceRe: 3.675e+06Reynold's numberS: 16.44[m²]V: 38.15[m/s]Cruising speedW: 7341[N]W_w: 2401[N]wing weight |                 |           |                  |   |                   |                                                     |  |  |  |  |  |
| Solution Diff                                                                                                    |                 |           |                  |   |                   |                                                     |  |  |  |  |  |
| <pre>====================================</pre>                                                                                                    | basolino s      | olution)  |                  |   |                   |                                                     |  |  |  |  |  |
| (argument is the                                                                                                    | Daseiine s      | 01401011) |                  |   |                   |                                                     |  |  |  |  |  |
| ** no constraint differences **                                                                                                    |                 |           |                  |   |                   |                                                     |  |  |  |  |  |
| Relative Differences  above 1%                                                                                                    |                 |           |                  |   |                   |                                                     |  |  |  |  |  |
| The largest is +0                                                                                                    |                 |           |                  |   |                   |                                                     |  |  |  |  |  |
| SWEEP                                                                                                    |                 |           |                  |   |                   |                                                     |  |  |  |  |  |
| Optimal Cost                                                                                                    |                 |           |                  |   |                   |                                                     |  |  |  |  |  |
| [ 338 396                                                                                                    | 294             | 326       | ]                |   |                   |                                                     |  |  |  |  |  |
| Swept Variables                                                                                                    |                 |           |                  |   |                   |                                                     |  |  |  |  |  |
|                                                                                                    |                 |           |                  |   | _                 |                                                     |  |  |  |  |  |
| V : [ 45<br>V_{min} : [ 20                                                                                                    | 55<br>20        |           | 55<br>25         |   |                   | <pre>[m/s] cruising speed [m/s] takeoff speed</pre> |  |  |  |  |  |
|                                                                                                    |                 |           |                  |   |                   | *                                                   |  |  |  |  |  |
| Free Variables                                                                                                    |                 |           |                  |   |                   |                                                     |  |  |  |  |  |
| A : [ 6.2                                                                                                    | 4.77            | 8.84      | 7.16             | ] |                   | aspect ratio                                        |  |  |  |  |  |
| C_D : [ 0.0146<br>↔wing                                                                                                    | 0.0123          | 0.0196    | 0.0157           | ] |                   | Drag coefficient of                                 |  |  |  |  |  |
| ⇔wing<br>C_L : [ 0.296                                                                                                    | 0.198           | 0.463     | 0.31             | ] |                   | Lift coefficent of                                  |  |  |  |  |  |
| ⇔wing                                                                                                    | 0 00214         | 0 00261   | 0 00242          | 1 |                   | akin friction                                       |  |  |  |  |  |
| C_f : [ 0.00333<br>→coefficient                                                                                                    | 0.00314         | 0.00361   | 0.00342          | ] |                   | skin friction_                                      |  |  |  |  |  |
| D: [ 338                                                                                                    | 396             | 294       | 326              | ] | [N]               | total drag force                                    |  |  |  |  |  |
| Re : [ 5.38e+06                                                                                                    |                 | 3.63e+06  |                  | - | [m <sup>2</sup> ] | Reynold's number                                    |  |  |  |  |  |
| S : [ 18.6<br>W : [ 6.85e+03                                                                                                    | 17.3<br>6.4e+03 |           | 11.2<br>6 44e+03 |   |                   | total wing area<br>total aircraft weight            |  |  |  |  |  |
| W_w : [ 1.91e+03                                                                                                    |                 | 2.03e+03  |                  | - |                   | wing weight                                         |  |  |  |  |  |
| Solution Diff                                                                                                    |                 |           |                  |   |                   | (continues on next page)                            |  |  |  |  |  |

```
_____
(argument is the baseline solution)
** no constraint differences **
Relative Differences |above 1%|
 _____
                                 +29.2% ] Reynold's number
   Re: [ +46.4% +97.1%
                           -1.1%
  C_L : [ -40.6% -60.2%
                           -7.2%
                                  -37.9% ] Lift coefficent of wing
    V : [ +18.0% +44.2% +18.0% +44.2% ] cruising speed
   W_w : [ -20.7% -39.3% -15.6%
                                  -37.4% ] wing weight
   C_D : [ -29.0% -40.4% -5.0% -23.9% ] Drag coefficient of wing
    A : [ -26.7% -43.6%
                          +4.5% -15.3% ] aspect ratio
    S: [ +12.8% +5.5% -26.5% -32.0% ] total wing area
                                  +7.5% ] total drag force
    D: [ +11.5% +30.7% -2.9%
V_{min} : [ -9.1% -9.1% +13.6% +13.6% ] takeoff speed
    W: [ -6.8% -12.8% -5.1% -12.2% ] total aircraft weight
   C_f : [ -7.3% -12.7%
                           -
                                   -5.0% ] skin friction
⇔coefficient
Absolute Differences |above 0.1|
------
   Re : [ +1.7e+06 +3.6e+06 -4.1e+04 +1.1e+06 ]
                                               Reynold's number
    W: [ -5e+02 -9.4e+02 -3.8e+02 -9e+02 ] [N] total aircraft
⇔weight
  W_w : [ -5e+02 -9.4e+02 -3.8e+02 -9e+02 ] [N] wing weight
                   +93
                           -8.8
    D:[
            +35
                                     +23 ] [N] total drag force
                    +17
    V : [
            +6.8
                            +6.8
                                     +17 ] [m/s] cruising speed
    S:[
           +2.1
                    +0.9
                            -4.4
                                    -5.3 [m<sup>2</sup>] total wing area
                            +3
V_{min} : [
                    -2
                                      +3 ] [m/s] takeoff speed
             -2
            -2.3 -3.7 +0.38 -1.3 ]
-0.2 -0.3 - -0.19 ]
           -2.3
                                            aspect ratio
   A : [
   C_L : [
                                                Lift coefficent,
⊶of wing
Sensitivity Differences |above 0.1|
_____
              V : [ +0.59 +0.97 +0.25 +0.75 ] cruising speed
         V_{min} : [ -0.45 -0.67 - -0.34 ] takeoff speed
                                 -
       C_{L,max} : [ -0.23 -0.34
                                      -0.17 ] max CL with flaps
⇔down
             e:[+0.15 +0.25 -
                                      +0.19 ] Oswald efficiency
⇔factor
            W_0 : [ -
                                      -0.16 ] aircraft weight
                         -0.17
                                 -
                                     +0.19 ] density of air
+0.11 ] wetted -
→excluding wing
           \rho : [ -
                        +0.13
                                 _
(\frac{S}{S_{wet}}) : [ +0.13 +0.20
                                 -
                                       +0.11 ] wetted area ratio
                                  -
            k : [ +0.13 +0.20
                                      +0.11 ] form factor
         N_{ult} : [ -0.11 -0.18
                                  -
                                       -0.14 ] ultimate load factor
   W_{W_{coeff1}} : [ -0.11 -0.18
                                 -
                                      -0.14 ] Wing Weight
\rightarrowCoefficent 1
            \tau : [ +0.11 +0.18 -
                                      +0.14 ] airfoil thickness
→to chord ratio
```

### 9.6 Simple Beam

In this example we consider a beam subjected to a uniformly distributed transverse force along its length. The beam has fixed geometry so we are not optimizing its shape, rather we are simply solving a discretization of the Euler-Bernoulli beam bending equations using GP.

```
.....
A simple beam example with fixed geometry. Solves the discretized
Euler-Bernoulli beam equations for a constant distributed load
.....
import numpy as np
from gpkit import parse_variables, Model, ureg
from gpkit.small_scripts import mag
eps = 2e-4
           # has to be quite large for consistent cvxopt printouts;
             # normally you'd set this to something more like 1e-20
class Beam(Model):
    ""Discretization of the Euler beam equations for a distributed load.
    Variables
    EI [N*m^2] Bending stiffness
    dx [m]
                  Length of an element
      5 [m]
                  Overall beam length
    Τ.
    Boundary Condition Variables
            eps [N] Tip loading
    V_tip
   M_tip eps [N*m] Tip moment
    th_base eps [-] Base angle
                        Base deflection
    w_base eps [m]
    Node Variables of length N
    _____
    q 100*np.ones(N) [N/m] Distributed load
    \overline{V}
                     [N]
                             Internal shear
                     [N*m] Internal moment
[-] Slope
[m] Displacement
   Μ
    th
    Upper Unbounded
    w_tip
    .....
    @parse_variables(__doc__, globals())
    def setup(self, N=4):
        # minimize tip displacement (the last w)
       self.cost = self.w_tip = w[-1]
       return {
            "definition of dx": L == (N-1) *dx,
            "boundary_conditions": [
               V[-1] >= V_tip,
               M[-1] >= M_{tip}
               th[0] >= th_base,
```

```
w[0] >= w_base
                ],
            # below: trapezoidal integration to form a piecewise-linear
                     approximation of loading, shear, and so on
            #
            # shear and moment increase from tip to base (left > right)
            "shear integration":
                V[:-1] >= V[1:] + 0.5 * dx * (q[:-1] + q[1:]),
            "moment integration":
                M[:-1] >= M[1:] + 0.5 * dx * (V[:-1] + V[1:]),
            # slope and displacement increase from base to tip (right > left)
            "theta integration":
               th[1:] \ge th[:-1] + 0.5 * dx * (M[1:] + M[:-1])/EI,
            "displacement integration":
                w[1:] >= w[:-1] + 0.5 * dx * (th[1:] + th[:-1])
            }
b = Beam(N=6, substitutions={"L": 6, "EI": 1.1e4, "q": 110*np.ones(6)})
sol = b.solve(verbosity=0)
print(sol.summary(maxcolumns=6))
w_gp = sol("w") # deflection along beam
L, EI, q = sol("L"), sol("EI"), sol("q")
x = np.linspace(0, mag(L), len(q))*ureg.m # position along beam
q = q[0] # assume uniform loading for the check below
w_exact = q/(24*EI) * x**2 * (x**2 - 4*L*x + 6*L**2) # analytic soln
assert max(abs(w_gp - w_exact)) <= 1.1*ureg.cm</pre>
PLOT = False
if PLOT: # pragma: no cover
    import matplotlib.pyplot as plt
    x_exact = np.linspace(0, L, 1000)
    w_{exact} = q/(24*EI) * x_{exact} * (x_{exact} * 2 - 4*L*x_{exact} + 6*L**2)
    plt.plot(x, w_gp, color='red', linestyle='solid', marker='^',
             markersize=8)
    plt.plot(x_exact, w_exact, color='blue', linestyle='dashed')
    plt.xlabel('x [m]')
   plt.ylabel('Deflection [m]')
   plt.axis('equal')
   plt.legend(['GP solution', 'Analytical solution'])
    plt.show()
```

The output is:

```
th[2]

w[2] (0.285)

(0.384m) th[1]

w[3] w[1]

(0.76m) th[3] th[2]

(0.341)

w[4] th[2]

(1.18m)

Cost th[3] th[2]

(1.62m) w[5]

(1.62m)
```

|                                                                                                    |          |       |       |       | (continue | u noi | ii pieviot | is page) |  |  |  |
|----------------------------------------------------------------------------------------------------|----------|-------|-------|-------|-----------|-------|------------|----------|--|--|--|
|                                                                                                    |          |       |       |       |           |       |            |          |  |  |  |
| th[5] th[2]<br>(0.367)                                                                                                    |          |       |       |       |           |       |            |          |  |  |  |
| th[4] th[2]                                                                                                    |          |       |       |       |           |       |            |          |  |  |  |
|                                                                                                    |          |       |       |       |           |       |            |          |  |  |  |
|                                                                                                    |          |       |       |       |           |       |            |          |  |  |  |
| L =                                                                                                    | = 5·dx   |       |       |       |           |       |            |          |  |  |  |
| L = 6m                                                                                                    |          |       |       |       |           |       |            |          |  |  |  |
|                                                                                                    |          |       |       |       |           |       |            |          |  |  |  |
| $EI = 11,000N \cdot m^{2}$ Model w[5] w[4] + 0.5 \cdot dx \cdot (th[5] + th[4])<br>Beam th[2] th[1] + 0.5 \cdot dx \cdot (M[2] + M[1]) /EI<br>w[4] w[3] + 0.5 \cdot dx \cdot (th[4] + th[3])<br>M[1] M[2] + 0.5 \cdot dx \cdot (V[1] + V[2])<br>th[3] th[2] + 0.5 \cdot dx \cdot (M[3] + M[2]) /EI<br>V[3] V[4] + 0.5 \cdot dx \cdot (q[3] + q[4])<br>th[1] th[0] + 0.5 \cdot dx \cdot (M[1] + M[0]) /EI |          |       |       |       |           |       |            |          |  |  |  |
| [17                                                                                                    | / terms] |       |       |       |           |       |            |          |  |  |  |
| Free Variables                                                                                                    |          |       |       |       |           |       |            |          |  |  |  |
| dx : 1.2<br>→Length of an e                                                                                                    | element  |       |       |       |           |       | [m]        | <b>_</b> |  |  |  |
| M : [ 1.98e+03<br>→Internal momen                                                                                                    | 1.27e+03 | 713   | 317   | 79.2  | 0.0002    | ]     | [N·m       | ]        |  |  |  |
| V : [ 660<br>⇔Internal shear                                                                                                    | 528      | 396   | 264   | 132   | 0.0002    | ]     | [N]        | -        |  |  |  |
| th : [ 0.0002<br>⇔Slope                                                                                                    | 0.177    | 0.285 | 0.341 | 0.363 | 0.367     | ]     |            | <b>.</b> |  |  |  |
| w : [ 0.0002<br>⇔Displacement                                                                                                    | 0.107    | 0.384 | 0.76  | 1.18  | 1.62      | ]     | [m]        | •        |  |  |  |
|                                                                                                    |          |       |       |       |           |       |            |          |  |  |  |

By plotting the deflection, we can see that the agreement between the analytical solution and the GP solution is good.

### Glossary

For an alphabetical listing of all commands, check out the genindex

### 10.1 gpkit package

#### 10.1.1 Subpackages

gpkit.constraints package

Submodules

gpkit.constraints.array module

gpkit.constraints.bounded module

gpkit.constraints.costed module

gpkit.constraints.gp module

gpkit.constraints.loose module

gpkit.constraints.model module

gpkit.constraints.prog\_factories module

gpkit.constraints.relax module

gpkit.constraints.set module gpkit.constraints.sgp module gpkit.constraints.sigeq module gpkit.constraints.single\_equation module gpkit.constraints.tight module Module contents gpkit.interactive package **Submodules** gpkit.interactive.plot\_sweep module gpkit.interactive.plotting module gpkit.interactive.references module gpkit.interactive.sankey module gpkit.interactive.widgets module Module contents gpkit.nomials package **Submodules** gpkit.nomials.array module gpkit.nomials.core module gpkit.nomials.data module gpkit.nomials.map module gpkit.nomials.math module gpkit.nomials.substitution module gpkit.nomials.variables module

#### **Module contents**

gpkit.solvers package

Submodules

gpkit.solvers.cvxopt module

gpkit.solvers.mosek\_cli module

gpkit.solvers.mosek\_conif module

Module contents

gpkit.tools package

Submodules

gpkit.tools.autosweep module

gpkit.tools.docstring module

gpkit.tools.tools module

Module contents

- 10.1.2 Submodules
- 10.1.3 gpkit.build module
- 10.1.4 gpkit.exceptions module
- 10.1.5 gpkit.globals module
- 10.1.6 gpkit.keydict module
- 10.1.7 gpkit.repr\_conventions module
- 10.1.8 gpkit.small\_classes module
- 10.1.9 gpkit.small\_scripts module
- 10.1.10 gpkit.solution\_array module
- 10.1.11 gpkit.units module
- 10.1.12 gpkit.varkey module
- 10.1.13 Module contents

Citing GPkit

If you use GPkit please cite it with the following bibtex:

```
@inproceedings{burnell2020gpkit,
    author={Burnell, Edward and Damen, Nicole B and Hoburg, Warren},
    title={\hbox{GPkit}: A Human-Centered Approach to Convex Optimization in_
    im_ Engineering Design},
    booktitle={Proceedings of the 2020 {CHI} Conference on Human Factors in_
    im_ Computing Systems},
    year={2020},
    doi={10.1145/3313831.3376412}
}
```

(and you can read that paper, which describes some of GPkit's design philosophy, here.)

## Acknowledgements

We thank the following contributors for helping to improve GPkit:

- Marshall Galbraith for setting up continuous integration.
- Stephen Boyd for inspiration and suggestions.
- Kirsten Bray for designing the GPkit logo.

**Release Notes** 

Release notes are available on Github